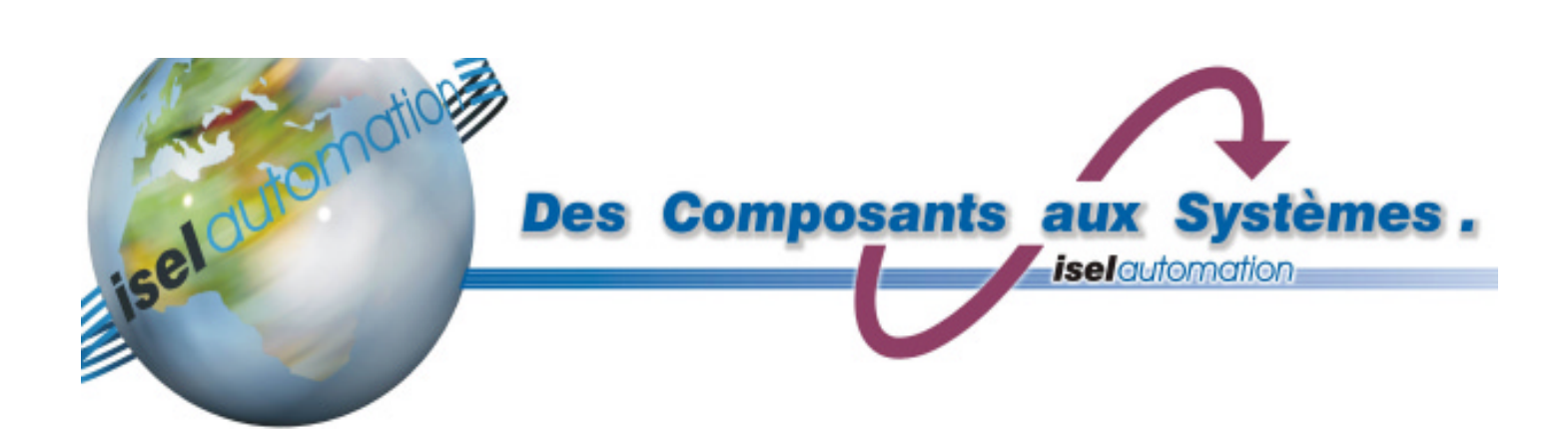

## **contrôleur moteur pas à pas C142-4/ C116-4**

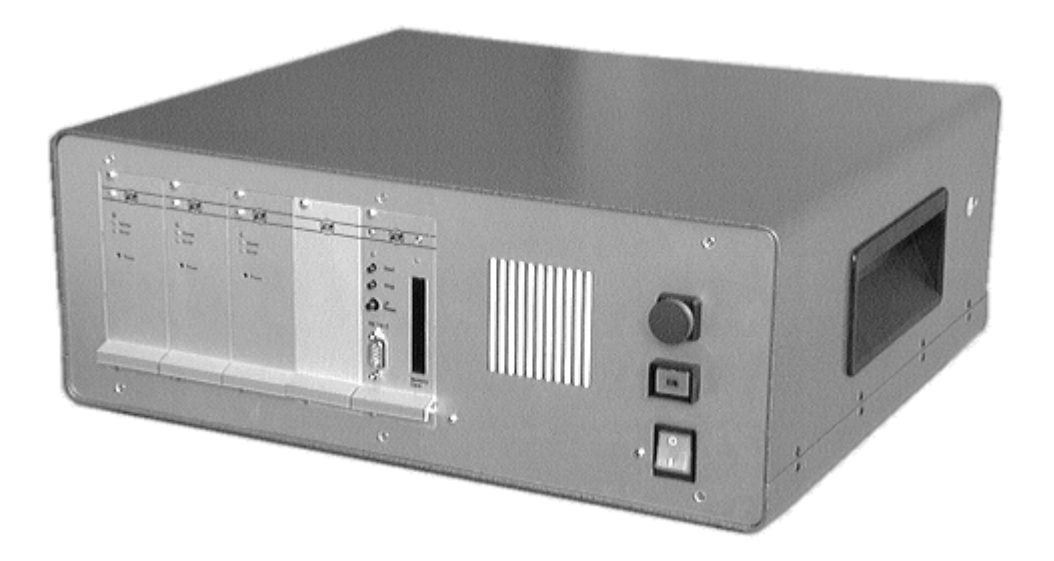

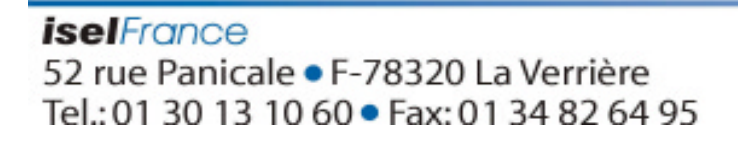

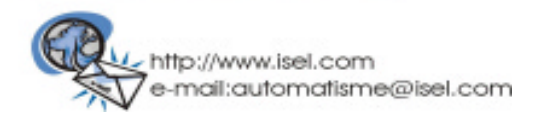

### **contrôleur moteur pas à pas C142-4 / C116-4**

**L'installation ,l'utilisation du matériel doit être effectué en conformité avec les explications qui suivent.**

**Les règles et les limites respectives du fabricant ne protègent pas en cas d'utilisation mal appropriée de l'appareil.**

#### **A ce propos...**

**... Tous les travaux de raccordement et de montage du matériel doivent être effectués sans tension, cela signifie qu'il faut débrancher l'appareil et retirer le cordon d'alimentation.**

### **... Tous les travaux doivent être accomplis exclusivement par un personnel spécialisé.**

Les informations, les données techniques et les données de mesure contenues dans ce manuel correspondent aux dernières informations connues. Toutefois, toute faute d'impression ou d'erreur ne peuvent être exclues. Nous vous serons reconnaissants pour toute proposition d'amélioration ou pour tout renseignement concernant les erreurs commises.

Nous attirons votre attention sur le fait que les descriptions de logiciels et matériels utilisées dans notre imprimé des entreprises respectives sont marque protégée de commerce, marque protégée de fabrique et protection des inventions.

Tous droits réservés. toute représentation, adaptation, même partielle, de cet ouvrage est interdite. Copie ou reproduction par quelque procédé que ce soit, photographie, microfilm, bande magnétique, disque ou autre, ne peut être fait sans autorisation préalable de l'entreprise isel - automation.

Dépôt légal : septembre 1996.

### **Sommaire**

- **1 Introduction**
- **1.1 Caractéristiques techniques des composants**
- **1.2 Ensembles et éléments de fonction**
- **1.3 Branchement (Raccordement)**
- **1.4 Connecteur à fiches**
- **1.4.5 Connexion avec voie série**
- **1.4.6 Câblage moteur**
- **1.4.7 Réseau de distribution électrique d'entrée**
- **1.4.8 Télécommande connecteur à fiches**
- **1.4.9 Conducteur de production/ Compensation de potentiel**
- **1.4.10 Connecteur à fiches X1**
- **1.4.11 Connecteur d'entrées/sorties**
- **1.4.12 Réglage des pas moteurs**
- **1.5 Eléments de réglage**

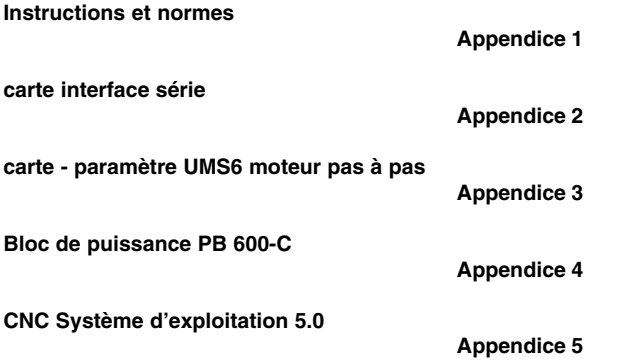

### **1 Introduction**

 Le contrôleur moteur pas à pas C142-4 est un appareil de commande pour moteur pas à pas à trois étages bipolaires.

 En liaison avec un puissant logiciel d'utilisation, le contrôleur pas à pas est à même d'exécuter des mouvements en trois dimensions.

A cet effet, le C142-4 dispose d'une carte de processeur, trois étages de sortie puissance, ainsi qu'un bloc d'alimentation AC avec surveillance des composants , nécessaires pour la sécurité.

Le système d'exploitation de la carte processeur (carte «interface» UI 5.C-E/A) permet la programmation du contrôleur non seulement en mode CNC (fonctionnement en mémorisation) mais aussi en mode DNC (exécution directe).

 Par ce moyen, les données peuvent être envoyées directement ou mémorisées dans une mémoire « RAM » statique. En cas de cessation de tension d'alimentation, les données de la « RAM » restent conservées grâce

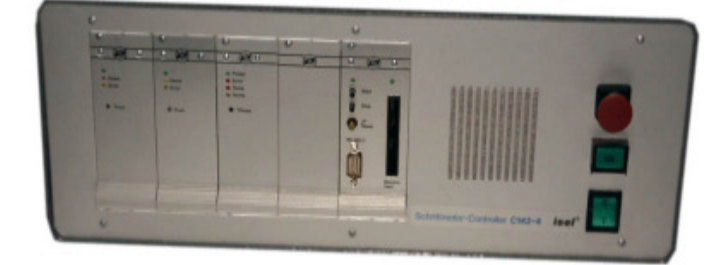

à un Accu (optionnel). En outre, la carte processeur possède une carte mémoire remplaçable.

 Le système d'exploitation permet aussi le traitement de 8 entrées de signaux opto - isolés et de 16 sorties de commutation à relais, sans compter les instructions de positionnement.

Pour la connexion avec un ordinateur de commande, le contrôleur dispose d'une interface série RS232.

Le contrôleur est construit suivant la prescription EMV.

image 1 : contrôleur de moteur pas à pas C142-4

### **1.1 Caractéristiques techniques des composants**

Boîtier :

 Boîtier en tôle d'acier avec enveloppe semi-monocoque aluminium avec revêtement par poudre, L=475, H=186, P=410mm

#### **carte interface UI 5.CE/A**

-micro-contrôleur 8-bits avec système d'exploitation de moteur pas à pas 5.1

- interpolation linéaire en 3 dimensions et interpolation circulaire de 2 à 3 axes.

- vitesse de positionnement max. 10 000 pas/sec

- mémoire de données de 32 Ko, selon option avec Accu pour la protection des données.

- 8 entrées de signaux opto-isolées et 16 sorties de commutation à relais. - préparée pour l'opération d'une carte mémoire 32 Ko interface série RS 232

#### **carte de commande pour moteur pas à pas UMS 6**

- étage de sortie puissance bipolaire pour moteur pas à pas en 2 (4) phases

- régulation du courant constant avec fréquence de 20 KHz

- courant de phase max. 6,0 A, résistant aux courts-circuits

- tension de service 70 V/DC

#### **Bloc de puissance PB 600-C**

- transformateur toroïdal 650 VA avec surveillance de température et limitation de courant de démarrage électronique

- surveillance du circuit de sécurité selon EN292 avec bouton d'arrêt d'urgence et bouton poussoir de mise sous tension.

- conformité avec gestion de la production suivant VDE 0160

#### **Bloc d'alimentation cc NT 24**

- bloc d´ alimentation à encastrer fermé avec transformateur toroïdal - puissance de sortie +24V/2.6A, contrôlée

### **1.2 Sous-groupes et éléments de fonction**

ilmage 2 : Contrôleur de moteur pas à pas C142-4

- (1) carte interface UI5.C-E/A<br>(2) sortie de puissance de me
- sortie de puissance de moteur pas à pas UMS 6
- (3) Bloc de puissance PB 600-C
- (4) Bloc d'alimentation cc NT 24<br>(5) Unité d'extension E/S
- (5) Unité d'extension E/S
- (6) Connecteur amphénol pour moteur pas à pas
- (7) Alimentation par le réseau

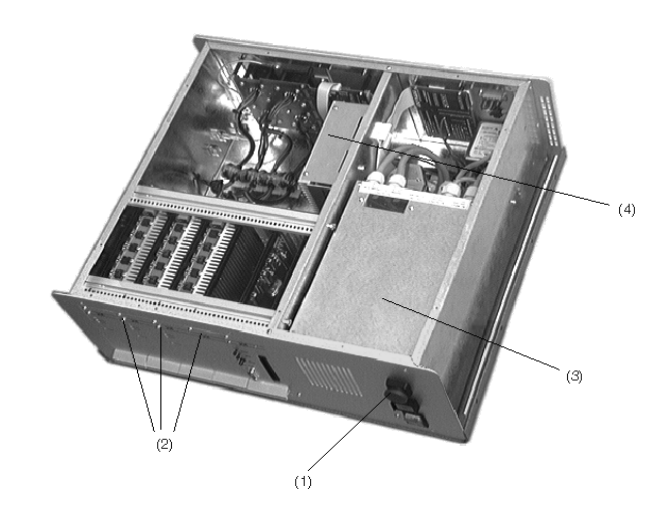

#### **1.3 Branchement**

la mise en place du matériel doit être effectué en conformité avec les explications qui suivent. Les règlements et limites observés par le constructeur ne protègent pas, en cas d'emploi non convenable de l'appareil.

Dans ce contexte...

... Vous ne devez brancher l'appareil, et ensuite le monter, seulement lorsqu'il est débranché et que le cordon d'alimentation est retirée.

... Tous les travaux doivent être exécuté exclusivement par un personnel spécialisé. A ce sujet, prenez particulièrement en compte les prescriptions et les indications de l'industrie de l'équipement électrique ainsi que celles de la prévention des accidents.

Indications de base du contrôleur de moteur pas à pas :

#### **EN60204 (VDE 0113)**

1ere partie (édition 1992) - équipement électrique de machines industrielles

#### **EN50178 (VDE0160)**

- équipement de courant de haute intensité avec moyens de production électroniques

#### **VDE 0551**

- prescriptions pour les transformateurs de sécurité

#### **EN 292**

1ère et 2ème partie - Sécurité des machines

#### **EN 55011 (VDE 0875)**

- antiparasite, valeur - limite B

#### I**EC 1000-4 (Partie 2-5)**

- Méthodes de contrôle et de mesure de résistance aux dérangements

Pour le raccordement avec des appareils/unités externes, le contrôleur de moteur pas à pas dispose de divers connecteurs à fiches.

Image 3 :

Branchement du contrôleur de moteur pas à pas C142-4 Conseils d'utilisation

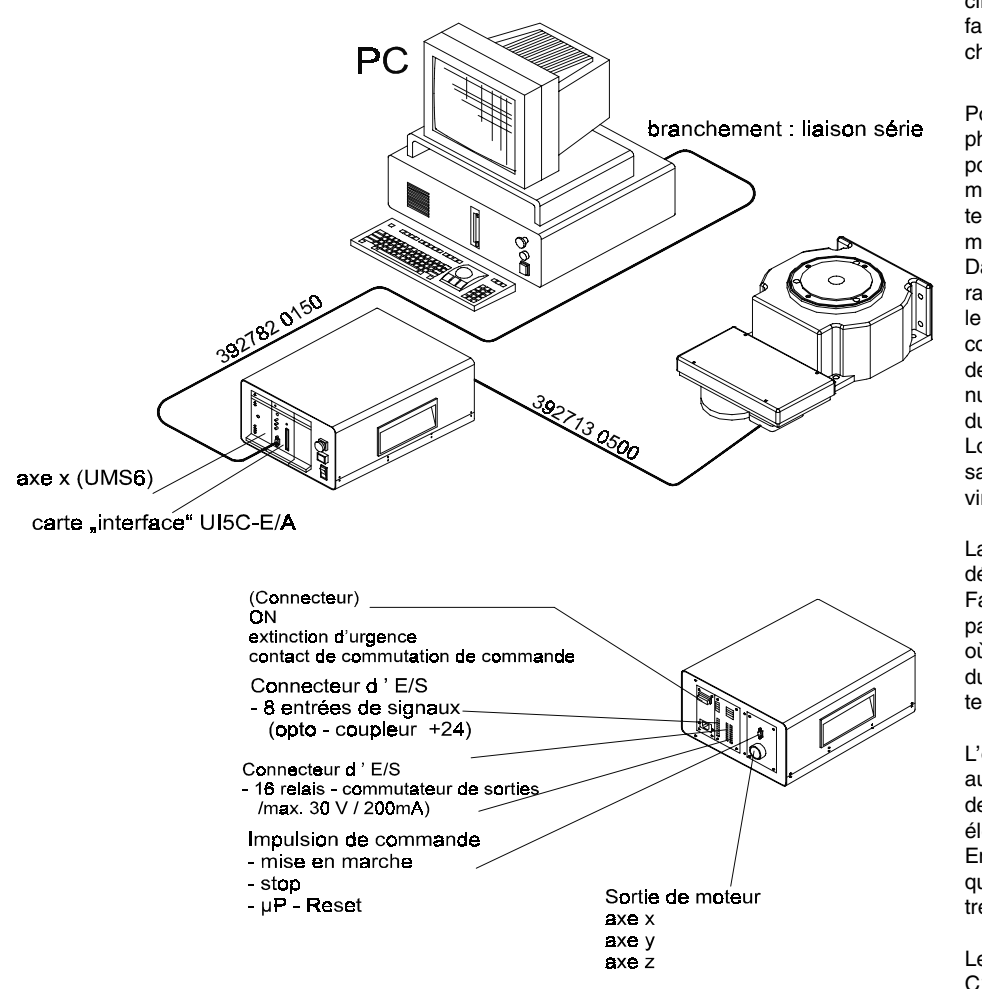

Après avoir branché la tension d'alimentation du contrôleur et enfoncé la touche ON , l'alimentation en courant des transformateurs de sortie doit s'effectuer, la carte interface reste 1 à 2 secondes en position Reset. Pendant ce temps, vous ne pouvez ni utiliser la carte processeur pour la liaison série, ni actionner les touches. De même, le frein de commande n'est pas actif, cela signifie qu'un frein magnétique (qui bloque le moteur) empêche la rotation du moteur.

Si l'on actionne la touche de mise en marche pendant ce temps - mort, un contrôle automatique de la carte interface se fait automatiquement.

La carte interface UI 5.C-E/A appropriée est placée dans le contrôleur C142- 4. Cette carte n'est pas compatible avec la série UI 5.0.

Le système d'exploitation 5.1 reste cependant presque inchangé, de manière que vous puissiez utiliser votre ancien programme sans restriction. Les logiciels standards PRO-PAL et PRO-DIN sont compatible avec la carte interface . A cet effet, vous devez toutefois utiliser le logiciel de gestion i5drv (driver résident).

#### **Le logiciel de gestion i5drv (driver) fonctionne seulement en mode DNC.**

Le système d'exploitation de la carte interface rend possible la mémorisation de données de mémoire RAM sur des cartes mémoires (Memory-Card). Pour la programmation des cartes mémoires, consultez le mode d'emploi du système d'exploitation isel - CNC (commande )

La mémorisation automatique à l'intérieur du champs de données (mot d'instruction « save ») n'est pas recommandé.

La tension du signal de l'interrupteur de référence a été, contrairement à l 'ancien contrôleur de moteur pas à pas, changé de (GND ) à + 24 V . Les conséquences sont que dans les anciens câbles, provoquent un court

circuit de la tension d'alimentation. Dans ce cas, il faut adapter la prise de contact du connecteur à fiches des deux cotés (voir chapitre 1.4.2).

Pour le réglage du moteur pas à pas - courant de phase, la puissance de transformateur de sortie dispose d'un potentiomètre. Le courant de service optimal résulte des données techniques du moteur en tenant compte de la puissance nécessaire (consommée) effective.

Dans un cas normal, vous pouvez optimiser le courant du moteur pas à pas par l'ouïe. Un bruit de roulement tranquille, constant témoigne d'un réglage correct. Une augmentation de courant amène un bruit de roulement plus intensif (grésillement), une diminution de courant conduit à un arrêt phase d'arrêt du moteur pas à pas.

Lors de la livraison, le courant de service de puissance de transformateur de sortie est mis à 4 A environ.

La température ambiante du contrôleur ne doit pas dépasser environ 40 °C.

Faites attention que la grille d'aération ainsi que le panneau arrière ne soient pas couverts. Dans le cas où une éventuelle accumulation de chaleur se produirait, cela couperait la puissance de transformateur de sortie.

L'observation de (EMV) valeur limite, demande autant que possible, une compensation de potentiel de basse impédance des appareils mécaniques et électroniques.

En outre, vous devez poser aussi bien le contrôleur que les axes numériques sur un point commun neutre à la terre (section du conducteur 2,5 mm2).

Les lignes livrées de raccordement de moteur de C142-4 sont de 5 mètres de long.

Dans le cas où vous auriez besoin d'une autre longueur de ligne, vous pouvez la fabriquer vous - même. Faites attention à la construction et à l'affectation du connecteur (voire chapitre 1.4.2). Vous devez toutefois éviter absolument d'utiliser une longueur de ligne supérieure à 10 mètres.

La ligne unifilaire qui sort de la fiche de câble est reliée avec le blindage de la ligne de raccordement du moteur. Elle sert à la fonction de prise de terre de l'unité de commande et non à la compensation de potentiel.

Pour la compensation de potentiel, vous mènerez une liaison supplémentaire, de basse impédance du contrôleur à l'arbre de commande numérique.

Pour la programmation, la carte interface possède une liaison série RS 232. Pour le raccordement de la liaison, il y a un connecteur en face avant 9 points. « Sub-D » mis à disposition. Pour la connexion entre la carte interface et l'ordinateur de commande, utilisez le câble blindée 3 fils (prise voire chapitre 1.4.1)

Le câble est de 1,5 mètre de long et dispose des deux cotés d'une prise à douilles (Sub - D). Comme la fiche ergot des deux connecteurs est identique , il y a un risque de confondre les deux connecteurs à fiches. C'est pourquoi ils sont de couleurs différentes. Reliez le connecteur à fiches rouge avec l'ordinateur de commande et le connecteur à fiches gris avec la carte interface. De plus, le coté de l'ordinateur est marqué avec un autocollant.

### **1.4 Connecteur à fiches**

### **1.4.1 Liaison série**

Le connecteur à fiches situé sur la face avant de la carte interface sert pour le raccordement de la liaison série de votre ordinateur de commande.

L'affectation du connecteur à ergots à 9 pôles se présente ainsi :

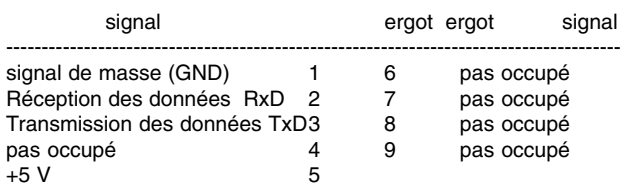

### **1.4.2 Moteur de sortie**

Pour le branchement du moteur pas à pas et des interrupteurs de référence, utilisez les connecteurs coaxiaux au dos du contrôleur.

1- moteur pas à pas axe x

- 2- moteur pas à pas axe y
- $3-$  moteur pas à pas axe z
- en préparation

.

Affectation du connecteur coaxial à 15 points (Entreprise Amphenol-Tuchel, série C16-3, grandeur de boîtier 1)

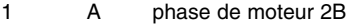

- 2 A phase de moteur 2A<br>3 A phase de moteur 1B
- A phase de moteur 1B
- A phase de moteur 1A
- 4 A branchement pour frein magnétique (+24 V)<br>5 A tension de secours (+24 V)
- 5 A tension de secours (+24 V)<br>6 A branchement pour frein ma
- 6 A branchement pour frein magnétique (GND)<br>7 prise de terre (blindage de câbles) 7 prise de terre (blindage de câbles)<br>8 pas occupé
- pas occupé
- 9 E interrupteur de référence (contacts établis avant fermeture, +24 V) 10 pas occupé
- 11 pas occupé 12 pas occupé
- 13 pas occupé
- 14 pas occupé
- A- Signal de sortie
- B- Signal d'entrée

Pour le branchement du moteur, il faut placer des câbles blindés Le fil bleu du câble électrique du moteur, qui est câblé des deux cotés, n'est pas une ligne de protection (ou bien compensation de potentiel) des unités mais ne sert qu'à mettre la prise de terre.

Image 4 : Construction du câble moteur

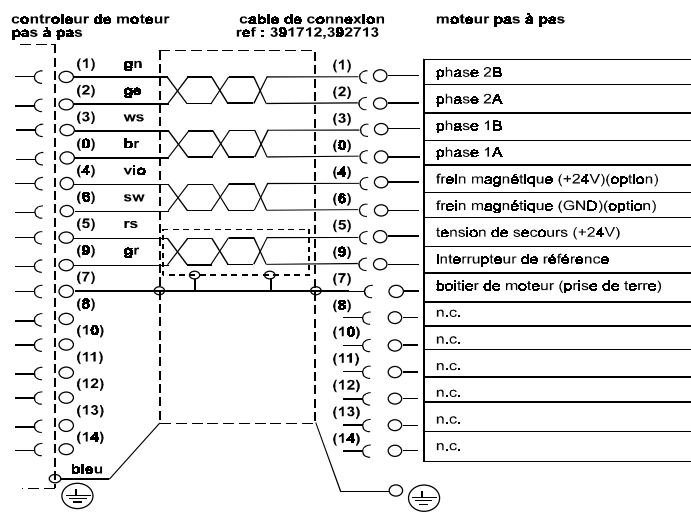

#### **- Phases de moteur**

Les sorties 1A et 1B, ainsi que les sorties 2A et 2B sont les sorties de moteur du controleur. Elles sont selon le «signal correct» à relier avec les phases de moteur du moteur pas à pas.

#### **- Interprétation interrupteurs de référence**

Les interrupteurs de référence servent à définir l'origine machine. Après la conduite de référence effectuée, toutes les instructions de positionnement dans le système de mesure absolue seront rapportées à ce point de référence (point d´origine).

#### **La tension de signal de l´interrupteur est +24 V**

#### **- Frein magnétique**

Un frein est utile quand le moment d´une force qui influe sur l´arbre de commande est plus grand que les moments d´arret. Cela peut se passer, par exemple lors d´un montage vertical d´un arbre de commande et de la tension éteinte de fonctionnement du controleur ou plutot lors d´une panne de tension du réseau.

La tension de commande des freins (+24 V) est dirigée par un relais, directement par la carte «interface».

#### (prise de terre)

La ligne électrique sortant du connecteur à fiches est reliée avec un écran de cables. Elle sert à mettre la prise de terre des unités et doit etre liée avec le boulon fileté.

Pour éviter de fausse communication, il a été installé une codification du connecteur à fiches dans le controleur de moteur pas à pas sur le code 6.

### **1.4.3 Réseau d´entrée**

Lors d´une tension de réseau de 230 V/50 Hz(periodes par seconde) , il résulte, pour le controleur, d´une totalité de tension de courant d´environ 3.0 ampères.

Le controleur peut ainsi etre livré avec une tension de réseau de AC 125 V/ 60 Hz. Ainsi, la tension de courant nominale augmente jusqu´à environ 6.0 ampères.

#### **1.4.4 Remote-connecteur à fiches**

 (Entreprise Phoenix Contact, Mini-Combicon (réseau 3.81) avec boitier de cables).

Le Remote-connecteur à fiches permet un débranchement d´urgence externe ainsi que le branchement d´un interrupteur ON.

Position du connecteur à fiches

- 1 2 contact (appareil de fermeture, sortie)
- 3 4 (A-U)-dispositif d´extinction d´urgence (contacts établis
- avant fermeture, entrée)
- 5 6 ON-touche (relais, entrée)

#### **contact (1 - 2)**

Le contact sert à l´encastrement du controleur dans le système supérieur «extinction d´urgence». Le contact est fermé aussi longtemps que les transformateurs de sortie sont alimentés en courant.

#### **Dispositif d´ «extinction d´urgence»(3 - 4)**

L´entrée sert pour le branchement d´un dispositif externe de sécurité (interrupteur d´extinction d´urgence, interrupteur de sécurité, etc).

Si vous n´utilisez pas cette entrée, vous devez fermer les «deux contacts» à l´aide d´un pont.

Faites attention à utiliser pour l´élément de circuit un contact d´ouverture (contacts établis avant fermeture). Sinon, il peut se produire un court-circuit dans le circuit de commutation de sécurité.

#### **ON-Touche (5 - 6)**

Le contact est en paralèlle avec la touche ON et produit le déclanchement de tension du réseau si toutes les mesures de sécurité ont été prises.

Selon la règlementation de protection des machines, comme il ne peut y avoir qu´une touche ON dans la partie de sécurité de commande, le branchement d´une touche ON-externe est possible si on débranche la touche ON selon des mesures appropriées (lieu de construction du controleur, couverture des interrupteurs, etc.)

### **1.4.5 Conducteur de protection / Compensation de potentiel**

Pour la compensation de potentiel, chaque ensemble fonctionnel d´un groupe propulseur doit etre équipé d´une liaison de conducteur de protection de basse impédance.

Conformément à VDE 0113 «... tout corps de l´équipement éclectrique et des machines (cadre inclus)» doit etre relier avec le conducteur de protection.

La compensation de potentiel est en outre nécessaire pour respecter la valeur-limite selon l´attestation de conformité.

### **1.4.6 fiche X1 sub D**

La fiche à douilles de 9(pol. Sub-D) permet le raccordement d´élements commutateurs externes, qui correspondent selon leur fonction à la carte processeur.

Affectation des broches du connecteur à fiches

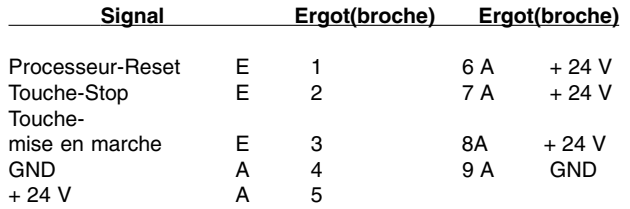

#### **. uP-Reset (**contact 1 - 6)

La touche uP-Reset mène à un (Hardware-Reset) de la carte interface et donc conduit à une rupture abrupte de toutes les fonctions du controleur. En meme temps, le frein de signal de sortie va etre désactivé (+ 24 V la tension de commande va etre coupée).

La fonction va etre obtenue par une touche-contact- (appareil de fermeture).

#### **. Stop** (contact 2 - 7)

La touche Stop rompt le programme d´instruction. Un mouvement du moteur pas à pas va etre interompu par le déclanchement d´une rampe de frein.

La fonction va etre obtenue par un contact de rupture (contacts établis avant fermeture).

Si vous utilisez une touche-Stop externe, vous devez relier les deux contacts ensemble. Sinon, le controleur va se débrancher.

#### **. Mise en marche** (contact 3 - 8)

L´impulsion de départ accomplit une série de commande mémorisée, c´està-dire la suite interrompue d´un cycle d´exécution des commandes. La fonction va etre obtenue par un contact - (appareil de femeture).

Les entrées du connecteur à fiches X1 sont opto-isolées et travaillent avec une tension de signal de + 24 V.

### **1.4.7 Signal dE/S**

Le module d´E/S sert au branchement d´unités externes pour les entrées et sorties du controleur de moteur pas à pas.

#### **-Entrées de signal**

Vous avez à votre disposition 8 entrées de signal opto-isolées.

Image 5 : Connexions d´entrée des entrées de signal

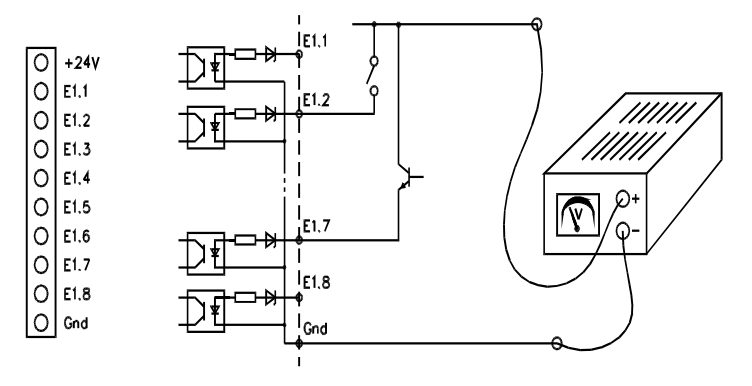

Les entrées sont filées avec une diode 12 V-Z ainsi qu´avec une résistance série. De cela résulte une tension de signal d´enrtrée de + 24 V.

Pour un controle optique des entrées occupées, (LED s) (DEL) sont mis à disposition.

#### **. Sorties de signal**

Pour la commande de valve(soupape électrique), de relais etc, le controleur met à votre disposition 16 relais-sorties de commutateur.

Image 6 : Sorties de signal du C142-4

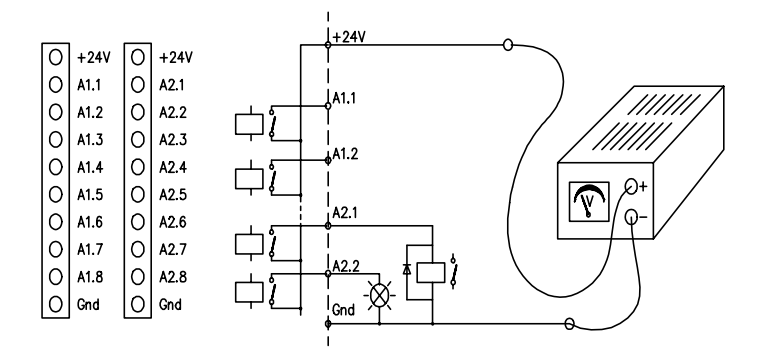

Les relais utilisés permettent une charge maximale de 50 V pour 200 mA Courant indépendant de la charge.

Les contacts de commutation de commande des relais ne sont pas protégés !

Lors du branchement de charges capacitives ou meme inductives, vous devez prévoir un système protecteur approprié.

 A cause des 8-Bits-structure de mémoire de la carte interface, les 16 sorties sont subdivisées en deux 8-bit-Ports.

Pour un controle optique, le signal d´accouplement a à sa disposition des LEDS

Pour l´alimentation en courant du signal d´accouplement, un bloc d´alimentation DC (24V/2.6) est installé dans le controleur.

### **1.4.8 Règlage de résolution des pas**

Les cartes de puissance autorisent la commande d'un moteur pas à pas en fonctionnement par pas complets ou par demi-pas. Les pas de progression s´èlèvent, en fonctionnement par pas complets à 1,8° (200 pas/rotation) et à 0,9° par demi-pas (400 pas/rotation).

Ce mode de service, séparé pour chaque moteur pas à pas, est fixé sur la face arrière de la platinde de raccordement du controleur. A cet effet, des goupilles 3 poles sont préparées, qui vont etre reliées par un (Kodierstecker).

Image 7 : croquis de la platine de raccordement

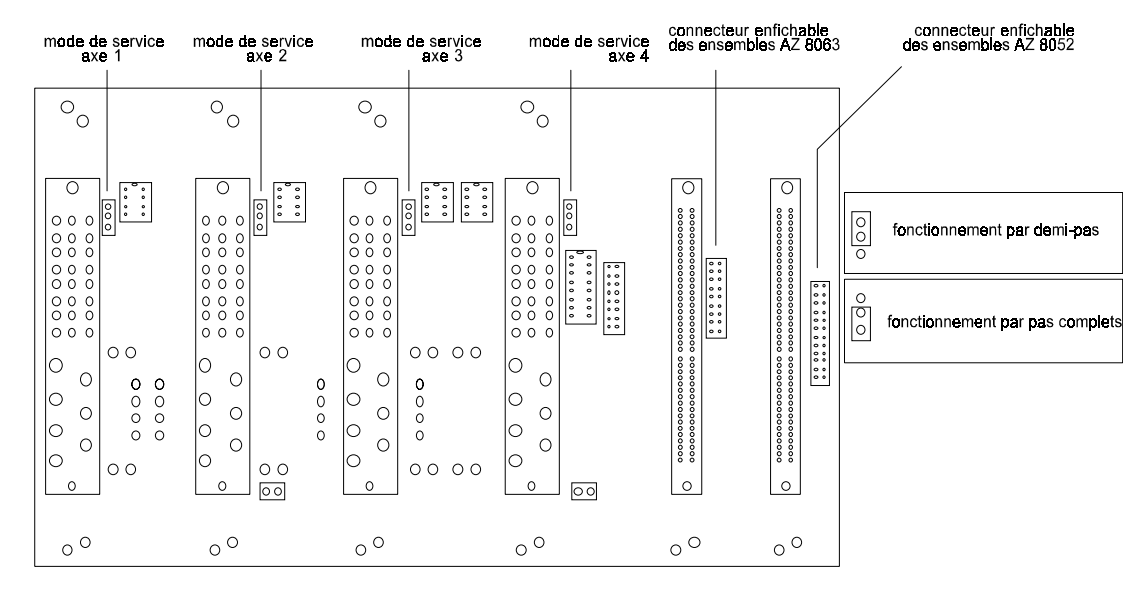

Ne changer le (Kodierstecker) que lorsque le controleur est éteint.

Mais auparavant, vous devez retirer du controleur les étages de sortie respectifs.

Lors de la livraison, le mode de sevice est pret pour un fonctionnemnet en demi-pas, dans le but de réduire les propriétés de résonnance du système de moteur pas à pas.

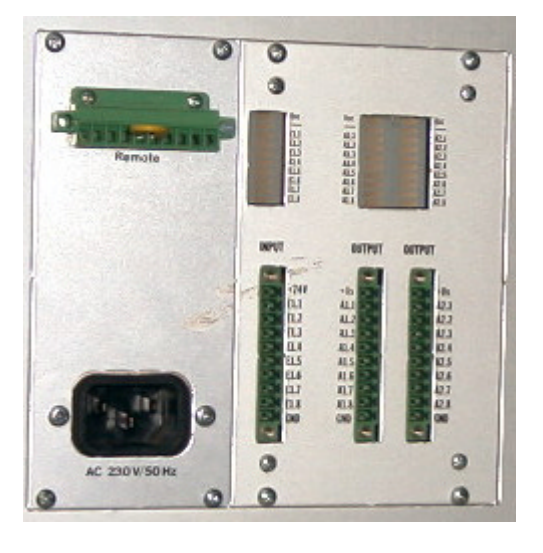

### **1.5 Eléments de réglage**

Image 8 : Face avant du C142-4

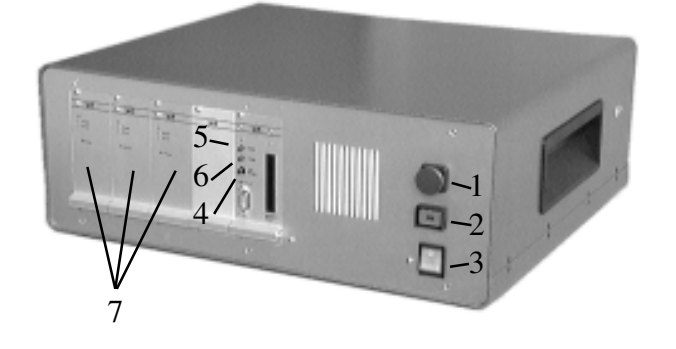

#### (1) Poussoir d´arret d´urgence

En ce qui concerne le poussoir d´arret d´urgence, il s´agit d´un élément de circuit avec des contacts obligatoires. Lors de la mise en action, il interrompt le circuit de commutation de sécurité du controleur et débranche par cela l´alimentation électrique des étages de sortie puissance. Les transistors de puissance des étages de sortie vont etre simultanément branchés sans courant («disabled») et un processeur-remise à zéro de la carte interface va etre déclenché.

#### (2) Touche «MARCHE» (EIN)

Lorsque le circuit de sécurité est fermé, la touche «MARCHE» met en circuit l´alimentation électrique des étages de sortie puissance. Grace au maintien des relais de puissance, un réarmement automatique du controleur va etre évité après interruption de la tension d´alimentation.

(3) Commutateur principal (ou interrupteur d´alimentation )

Si le voyant intégré est allumé, le controleur de moteur pas à pas est prêt à etre mis en service.

#### (4) Processeur-Remise à zéro

Le processeur-Remise à zéro interrompt toutes les activités de la carte interface. Toute éventuelle erreur de pas qui se produirait sera ignorée. Par la mise en action de la touche «uP-Remise à zéro», et en meme temps, la mise en action de la touche «START», un controle automatique du controleur va etre déclenché.

Le controle automatique de la carte interface sera rompu d´abord, après le débranchement de l´alimentation électrique ou bien par un «uP-Remise à zéro» répété.

Si la carte mémoire est introduite pendant le «uP-Remise à zéro», une zone de données mémorisées dans la mémoire statique RAM (mémoire à accès sélectif) de la carte processeur sera copiée.

(5) Touche «START»

Par la mise en action de la touche «START», vous pouvez mettre en marche, dans la mémoire de données, une zone de données CNC, ou vous pouvez continuer une instruction qui était interrompue.

En liaison avec le poussoir «uP-Remise à zéro», un controle automatique du controleur va etre déclenché. (Auto-start)

#### (6) Touche «STOP» (HALT)

La touche «STOP» interrompt le déroulement du programme de la carte processeur. Pendant un mouvement de positionnement, un STOP provoque le déclenchement d´une rampe de frein.

Le processus interrompu peut, par la mise en action de la touche «START» ou bien par l´instruction @OS, de nouveau etre mis en marche.

#### (7) Courant de phase-Potentiomètre

Le courant de phase-potentiomètre d´étage de sortie puissance autorise l´adaptation du courant de sortance pour le courant du moteur nécessaire. La gamme de réglage est de 1A à 6 A, ou de 1 A à 8 A pour mise en circuit du courant

Par l´expression courant , on désigne une augmentation de courant pendant le mouvement de rotation. Par ce moyen, un réchauffement excessif , aussi bien du moteur que de l´étage de sortie puissance, va etre évité pendant l´arret du moteur.

Dans le C142-4, le signal de commande adéquate va etre produit par la carte interface.

### **1.2 utilisation de carte de sortie**

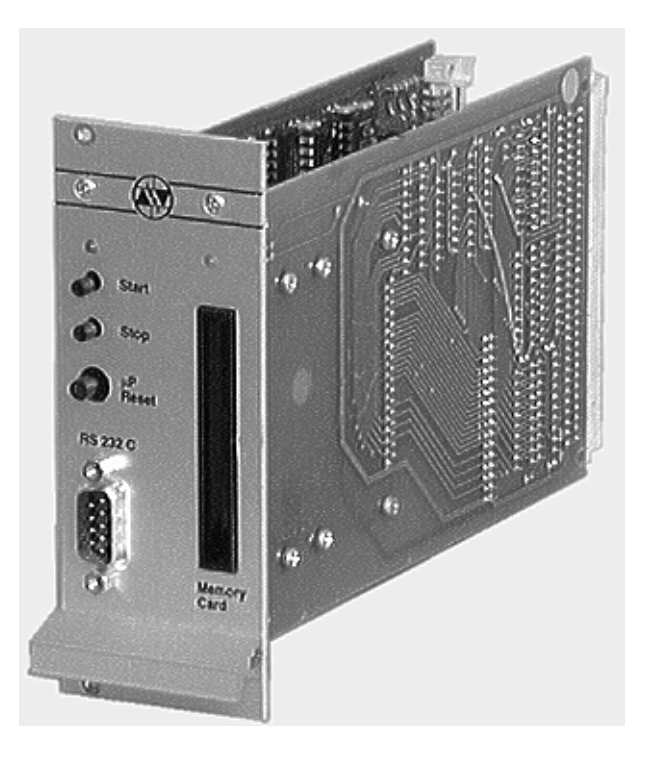

#### **DEL de fonctionnement :**

brille lorsque la carte du processeur est prête a fonctionner.

#### **Touche START :**

démarre l'exécution dan une mémoire de programme accessible . En liaison avec le bouton µP-Reset, un contrôle automatique du processeur va être effectué.

#### **Touche STOP :**

Interrompt l'exécution d'un mouvement programme grâce à une rampe de freinage Le processus interrompu pourra , avec le bouton START être réactive.

#### **Touche «µP-RESET» Arret d'urgence:**

 Interrompt toute activité de la carte d'interface par reset du processeur, pendant ce temps un signal d'entrée «interruption de cycle» avec un potentiel 0V est placé, grâce à un contact de commutation parallèle. Toute éventuelle erreur de pas de l'étage de sortie de puissance du moteur sera ignorée. L'action sur le bouton µP-Reset et simultanément sur le bouton START, effectuera un routine automatique de la carte d'interface. L'exécution du bouton µP-Reset comme bouton d'arrêt instantanée fait «perdre» l'état de reset et la libération des sorties d'interruption de cycle nécessite une deuxième manoeuvre des boutons.

### **1.3 Interface de sortie**

Pour l'échange de données entre la carte d'interface ISEL et un ordinateur compatible sera placée une liaison série RS232. La connexion est réalisé grâce a un conducteur 3 fils, un protocole software la transmission sans défaut du signal ASCII. Il est toutefois nécessaire que l'on se tienne a la suivante description du protocole de transmission pour les deux systèmes.

- Le raccordement de l'ordinateur envoie une instruction qui est isolée avec une instruction de fin de ligne.

- L'unité processeur accuse réception de l'exécution grâce a un signal d'accusé de réception «0» (caractère 48) ou signale l'apparition d'une erreur avec un symbole ASCII différent «0» (voir ISEL - CNC - fonctionnement du système 5.0, chapitre 3.1)

Les paramètres d'échange de données sont déterminés à partir des valeurs suivantes de la carte processeur.

9600 bauds 8 bits de données 1 bit de stop pas de parité

A la vérification du bon raccordement la carte processeur jointoie avec une routine automatique. Elle exécutera le maintient du bouton «START» et une courte action sur le bouton «UP-RESET». La carte d'interface vérifie d'après ça ses zones de mémoire, au moins la position des interrupteurs du boîtier DIP-4 interrupteurs. Ensuite seront envoyées quelques impulsions de cycle pour le moteur pas à pas. Une fois la routine terminée, un code ASCII permanent sera envoyé sur la liaison série. Grâce à la commande de n'importe quel interrupteur du clavier, le mode sera coupé et chaque code de démarrage sera renvoyé.

**La routine automatique sera terminée grâce à un «UP-RESET». A la mise en service, la connexion série de l'ordinateur et de la carte d'interface pourra utiliser le programme d'essai en basic suivant.**

**100 open «com1:9600,N,1,RS,CS,DS,CD» as#1 110 if loc(1)=0 then print input\$ (loc(1),1) 120 a\$=inkey\$: if a\$=»» then print #1,a\$;:print a\$; 130 goto 110**

Schéma 2 : Connexion série de l'interface .

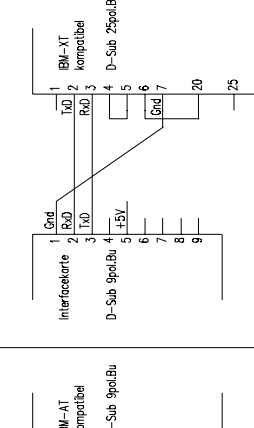

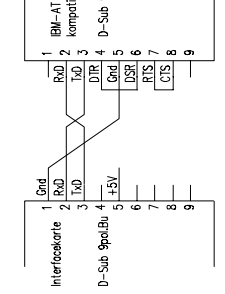

### **1.4 Fonctionnement de la carte d'interface**

Schéma 3 : Carte d'interface (sans connexion E/A)

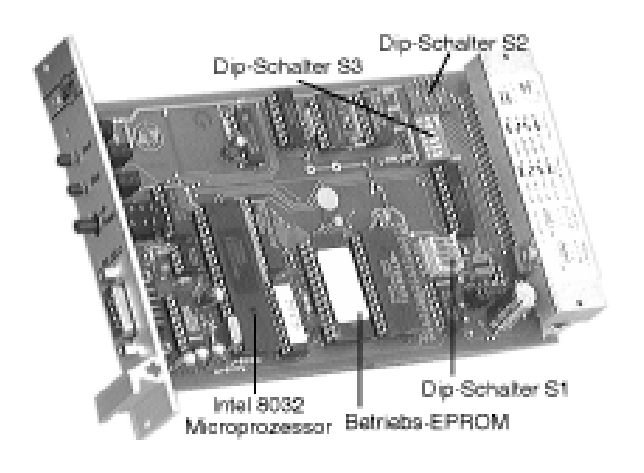

### **1.4.1 Réglage des interrupteurs DIP S1**

### **1.4.1.1 Réglage de la vitesse**

A la détermination de la vitesse de transmission, l'interface série demandera après chaque Reset du Microprocesseur la position des 4 interrupteurs coulissant de S1. Cependant on peut avoir 4 possibilités de configuration des interrupteurs 1 et 2 pour différents niveaux de vitesse.

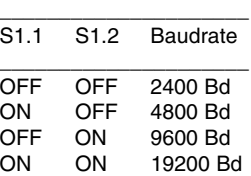

**\*livré à l'état 9600 bd**

### **1.4.2 Réglage de l'accélération**

Pendant le fonctionnement d'un moteur en dehors des démarrages. Il y a une accélération et une rampe de freinage est nécessaire. Pendant la rampe d'accélération, la fréquence de progression continu du moteur, de la fréquence de départ à la fréquence de fonctionnement, sera intensifié, exigeant une rampe de temporisation de phénomène inversé. Les courbes d'accélération et de charge sont optimisable grâce aux différentes rampes d'accélération. Ainsi sont présentées à l'utilisateur de la carte d'interface standard, 4 rampes différentes. Elles sont directement définissables grâce aux interrupteurs 3 et 4 de l'interrupteur DIP 4 positions en question.

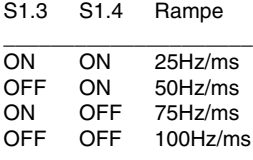

\_\_\_\_\_\_\_\_\_\_\_\_\_\_\_\_\_\_\_\_\_

**\*livré à l'état 25 Hz/ms**

### **1.4.3 réglage Plein/demi fonctionnement (Interrupteurs DIP S2) (option)**

Cet interrupteur permet le réglage central de l'envoi de puissance.

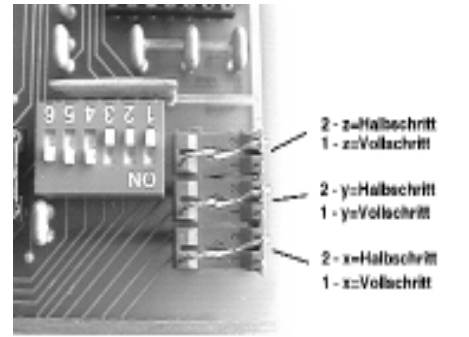

ON = Halbschritt (Lieferzustand)

l'interrupteur S2 ne sera pas utilisé par la carte dans les contrôleur de moteur ISEL C116-4 et C142-4. La détermination du mode de service se fera directement du connecteur de la platine.

### **1.4.4 Activation fin de course / trajet.**

Pour le contrôle fin de course et de l'unité de déplacement du moteur, les signaux des axes concernés, séparés de la carte du processeur, seront guidés et ainsi traités. Pour le déblocage des signaux d'entrée, on se sert du boîtier DIP 6 interrupteurs S3.

Chaque interrupteur externe à commander, s'activera grâce à la commutation sur «OFF» et chaque interrupteur non utilisé sera fermé grâce à la commutation sur «ON». Cependant, il faut respecter un certain ordre.

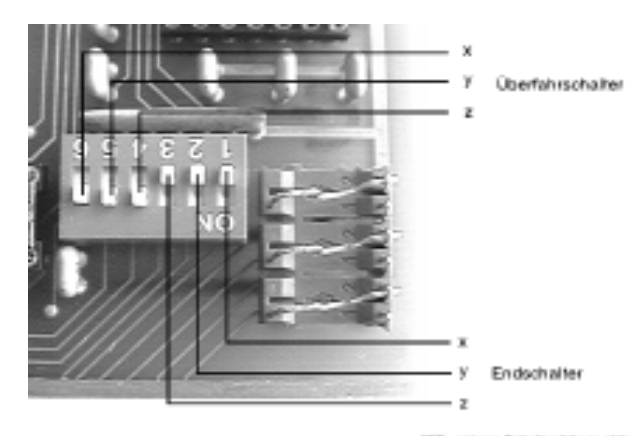

DPP - osterne Schafterstchape akt<br>XI - externe Schafterabinage insid

### **1.5 Mode de programmation**

Pour un emploi optimal, le système de fonctionnement peut être non seulement une programmation en mode DNC qui exécute l'ordre donné directement , mais aussi en mode CNC où le programme exécutable sera introduit dans la zone de mémoire interne et plus tard sera démarré grâce à un signal de départ.

**En mode DNC**, le module du processeur délivrera les paramètres de traitement séparément et à son exécution directe.

Grâce à l'interprétation du signal «accusé de réception «, le IT 108 est piloté informatiquement dans des conditions continues et sans limite de mémoire.

**En mode CNC** (fonctionnement mémoire), l'unité du processeur laissera passer une zone complète de mémoire. Les données sont reçue après l'arrêt du processeur et stockés dans une zone de mémoire. L'exécution de la zone de mémoire se lance grâce a un appui sur START et simultanément un ordre des ordinateurs de commande.

#### **1.6 Alimentation en courant**

Comme alimentation, la carte d'interface nécessite une tension continue de +5V, pour une consommation moyenne de 300 mA. Elle sera branchée sur les fiches 30 (+V) et 32 (GND) à l'arrière du connecteur multiple de la carte. Pour le contrôle de la tension d'alimentation, se trouve sur la carte du processeur, un interrupteur qui permet de la maintenir inférieure à la tension de seuil. Ceci éteindra en même temps la diode de fonctionnement. Un convertisseur DC/DC sur la carte d'interface permet d'avoir une tension d'alimentation supérieure de +6V à +12V. La commutation des tensions des niveaux d'entrée se produit grâce à 2 jumper ( voir pour ça l'étiquette sur le connecteur de la carte d'interface ).

### **1.7 Arrêt de marche**

Pour la reconnaissance des arrêt de marche, la carte d'interface prévient matériellement par l'intermédiaire d'un détecteur de sous-tension et à partir du logiciel, grâce à un module de contrôle pour les fins de course / trajet, communications et erreurs de mémoire.

Pendant les problèmes de tension, le µP se met en état de RESET et la communication avec l'ordinateur relié est coupée, le processeur détecte tout autre état d'activité avec le système. Il s'ensuit une annonce d'erreur à travers la liaison série. (code erreur système CNC 5.0 chapitre III, à propos de la liaison série s.A3)

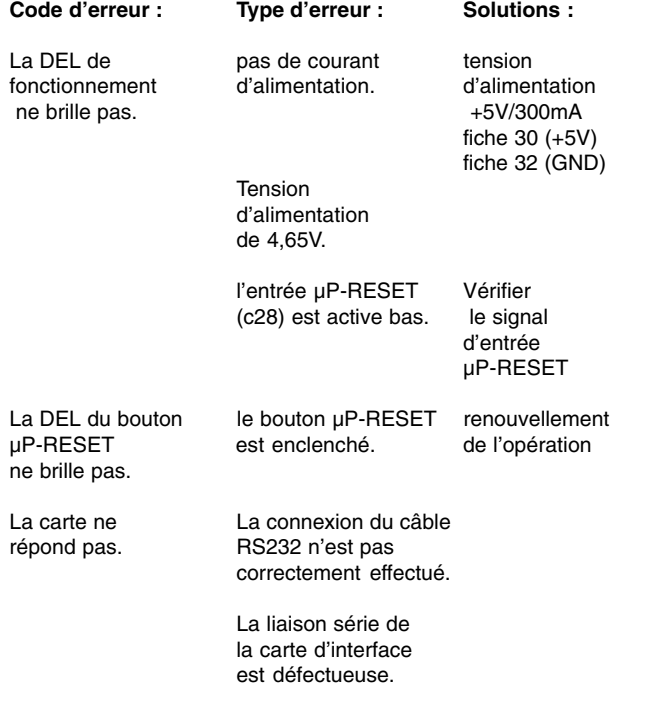

La liaison série de l'ordinateur est défectueuse.

### **2. Branchement et mise en service.**

Pour une utilisation dans un châssis 19", la carte d'interface série se raccorde grâce à une prise de connexion 64 broches : DIN 41612C.

Pour tout signal d'entrée de la carte du processeur (par exemple START, STOP, Capteur de référence ...) commandé, d'autres signaux de pilotage de la carte du processeur sont mis à disposition (par exemple cycle, sens ...). Par la conception comme interpolateur pour au maximum 3 commandes de moteurs pas à pas, les signaux d'entrée et de sortie de la carte du processeur sont commandés pour chaque axe séparément.

### **2.1 Connecteur à fiche**

Pour l'adaptation dans un boîtier 19" la carte d'interface se raccorde grâce à un connecteur à fiche de 64 broches : DIN 41612C.

à gauche : (Reihe A)

9 Capteur de référence de Y 11 Interruption du cycle sur X 12 Interruption du cycle sur Z 17 Cycle de X 18 Cycle de Z 19 Cycle de Y 20 Abaissement du courant sur Z 21 Abaissement du courant sur X 25 Arrêt de Z 26 Arrêt de X à droite : (Reihe B)

9 capteur de référence de X 10 capteur de référence de Z 11 Interruption du cycle sur Y 14 Frein 16 Sens de déplacement de X 17 Sens de déplacement de Z 18 Sens de déplacement de Y 20 abaissement du courant sur Y 25 Arrêt de Y

### **2.1.1 Signal d'entrée**

Pour les signaux d'entrées, la carte utilise les entrées suivantes

\*capteur de référence \*capteur fin de course \*Départ \*µP-RESET

### **2.1.1.1 Capteurs de références**

Pour la détermination des positions à l'intérieur d'un système motorisé, intervient la nécessité d'origines machines et respectivement de points de références. Pour l'évaluation des capteurs , la carte d'interface se raccorde grâce à des entrées des capteurs de référence.

A propos des entrées, il s'agit d'entrées actives à l'état haut, protégées par une résistance de Pull-up reliée au +5V. L'interprétation des signaux est pris en compte si au repos un potentiel GND apparaît sur une entrée de commande +5V.

- chez ISEL - l'unité linéaire s'est cintré comme référence du capteur de fin de course, lequel est relié entre GND et le signal d'entée.

Pendant qu'une procédure de déplacement de la référence du capteur sera opérée, le processus arrête brusquement les impulsions de sortie. s'ensuit une activité des capteurs pendant l'exécution d'un déplacement de référence, l'impulsion de sortie sera coupée et redémarrera toutefois après le changement du bit de sens avec une faible fréquence.

Une nouvelle interruption (grâce à l'abandon des ) arrête le moteur pas à pas exactement au point d'origine machine. Ceci obtenu à +-1 pas. Avec l'utilisation d'un capteur de proximité inductif, capacitif, ou optique, le pôle négatif des capteurs est connecté avec le signal GND de l'unité de commande ainsi que le signal de sortie des capteurs (collecteur ouvert) avec l'entrée de référence.

**\*Avec ou avec un capteur de référence mal connecté, la carte d'interface signale, grâce à la liaison série, une «erreur 2».**

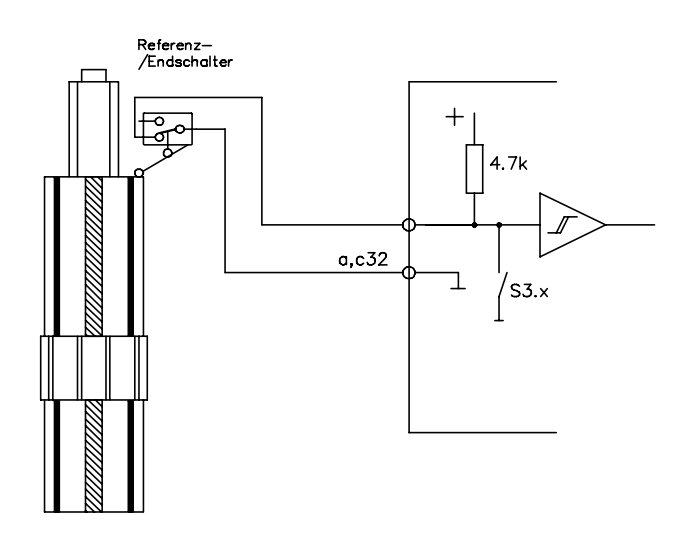

S'ensuit grâce à une quantité limité de matériel, un lien sera établit entre le passage du signal des 3 entrées de référence des capteurs de la carte d'interface. Les signaux d'entrées sont guidés par un niveau d'impulsion, qui, avec chaque changement de front d'impulsion d'un signal d'entrée crée une impulsion définie avec une largeur de 10µs.

**Pour les capteurs de référence individuels, pas nécessairement raccordés, le signal d'entrée respectif sera mis à la masse, ou, comme dans la description du paragraphe 1.4.4, annihilé à l'aide du boîtier DIP S3.**

### **2.1.1.2 capteurs fin de course (STOP)**

Cette entrée permet, comme la commande du bouton STOP de la face avant, d'interrompre le fonctionnement du système en mode CNC. Ainsi une impulsion négative (variation H-L du signal), du signal d'entrée donne lieu à une rupture de la routine - Les possibilités d'engagement de ces signaux d'entrée sont par exemple de voir la connexion avec un capteur de référence à hystérésis ( destruction mécanique à cause des distances de ralentissement des moteurs pas à pas par un reset brusque avec une rapidité importante )

Semblable au signal de référence sont montés ensemble l'entrée du capteur de référence à un interrupteur, si bien que l'activation d'une entrée interrompt le mouvement de tous les axes actifs du moteur pas à pas.

Il faut tenir compte ici qu'un tel mouvement interrompu avec le bouton START peut être réactivé et un signal continu d'entrée ouvert supprime une nouvelle interruption. C'est pourquoi il faut faire attention qu'une entrée de capteur de référence seule peut être connectée grâce à une courte impulsion négative.

**Analoguement à l'entrée de capteur de référence, les entrées de capteur fin de course distincts, pas nécessairement des signaux d'entrées directe, sont aussi reliés à un potentiel GND, ou comme dans l'alinéa 1.4.4, Description, avec l'aide des interrupteurs DIP S3.**

### **2.1.1.3 START (P 1.0)**

Le signal d'entrée travail en parallèle avec le bouton Start sur la face avant de la carte. grâce à la connexion instantanée avec le potentiel GND, le pilotage du programme latent démarrera.

### **2.1.1.4 µP-RESET**

L'entrée de pilotage µP-RESET est connecté en parallèle au bouton µP-RESET du boîtier. Grâce à la connexion des entrées, le micro processeur sera fermé et avec, toutes les activités coupées. En plus sera coupé brutalement la prise de position du moteur pas à pas.

### **2.1.1.5 Signaux de sortie**

Pour le pilotage du moteur pas à pas, la carte d'interface met en place pour la connexion.

\*Le mode de fonctionnement (progression plein ou demi régime) \*L'interruption du cycle

\*Le cycle

\*Le sens de déplacement

\*Abaissement du courant

\*Le frein

### **2.1.1.6 Mode pleine ou demi progression**

Après chaque réglage des interrupteurs DIP 3 positions, le signal de sortie est soit du +5V, soit un potentiel 0V.

Interrupteur 1 (0V) fonctionnement plein régime Interrupteur 2 (+5V) fonctionnement demi régime

Pour la correspondance des paramètres des interrupteurs, voir chapitre 1.4.3

### **2.1.1.7 Interruption de cycle**

Le signal de sortie met en place une sécurité supplémentaire grâce à un Reset matériel de la carte d'interface. Avec ceci les 3 signaux seront reliés au potentiel 0V grâce au bouton de la face µP-RESET en plus de l'impulsion de Reset du microprocesseur.

En contrôle CNC, cette sortie est reliée au bouton STOP et réciproquement l'entrée RESET de l'étage de sortie du moteur pas à pas et effectue un arrêt supplémentaire du cycle d'usinage.

### **2.1.1.8 Cycle**

Sur la sortie de cycle de la carte d'interface, conforme à la fréquence de chaque moteur pas à pas calculée par le micro-contrôlleur, les cycles respectifs pour l'étage de sortie de puissance

### **2.1.1.9 Sens du déplacement**

La sortie de sens de déplacement, donne après une direction du mouvement prédéfinie du moteur pas à pas, un signal +5V ( direction CCW ) ou un signal 0V ( direction CW ).

### **2.1.1.10 Abaissement du courant**

Pour la réduction de l'augmentation de la température du moteur pas à pas et du transformateur de sortie, l'étage de sortie du moteur pas à pas dispose d'un réducteur de courant de phase intégré en suspension. Ce docu-

mentaire peut doubler cependant les problèmes de manipulation en fonctionnement x-y-z, plutôt que de conduire les axes du moteur pas à pas. Par exemple, pendant le fonctionnement d'un axe,

### **2.1.1.11 Freinage**

Pour le pilotage d'un frein d'arrêt dans le système moteur pas à pas, la carte d'interface, de la version AZ1350/4, maintient le pilotage d'un relais de commande. Par conséquent les freins magnétiques peuvent agir et se déconnecter. Dans l'unité de mouvement , on utilisera le frein magnétique actif au repos. Celui-ci sera alimenté par un relais de pilotage alimenté en +24V après le redémarrage de la carte d'interface et par conséquent sera ouvert (inactif). Après chaque application, le frein pourra être directement programmé en mode direct du système de fonctionnement CNC.

Les signaux de sortie, de cycle, de sens, d'abaissement du courant, et de frein seront commandés par un circuit de 20 mA.

### **2.1.2 Zone de mémoire**

Pour la mémorisation des variables du système, et des fonctions exécutables programmées en fonctionnement CNC, la carte d'interface dispose d'une mémoire RAM statique de 32 KB. Ainsi cette mémoire est perdue après la coupure de la tension d'alimentation. A cet effet la carte d'interface dispose d'un accu. Optionnel de 100mAh alimenté en 3,6V.Un domaine de commutation particulier maintient la tension d'alimentation inférieure à4,75V et ferme le cas échéant le processeur grâce à un signal de reset.

### **3. Options et extensions**

#### **3.1 possibilités de montages**

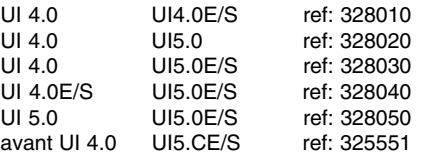

### **3.2 Options**

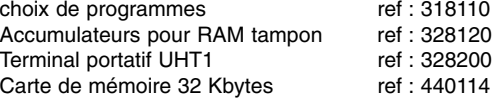

### **4. Extensions E/S**

L'extension d'E/S d'ISEL est un produit additionnel pour carte d'interface série et augmente avec ses blocs fonctionnels le domaine de la technique d'automatisation du moteur pas à pas. Elle étend le périmètre de fonctionnement de la carte du processeur à 8 signaux d'entrée et 16 signaux de sortie avec une zone de mémoire remplaçable.

Schémas 7 : Extension d'E/S (monté sur la carte d'interface ISEL et le module d'E/S)

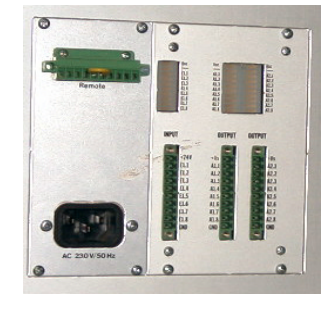

L'extension d'E/S se compose d'un grand bloc de 100x160 pour le transformateur du signal d'E/S. Pendant que le transformateur est connecté avec la carte d'interface, le signal d'E/S dispose d'une platine avant.

### **4.1 Brochage de la prise mâle**

Pour l'adaptation dans un bloc 19", l'extension dispose d'un connecteur 64 broches DIN 41612

NC : non occupé

(A) : Signal de sortie

(B) : Signal d'entrée

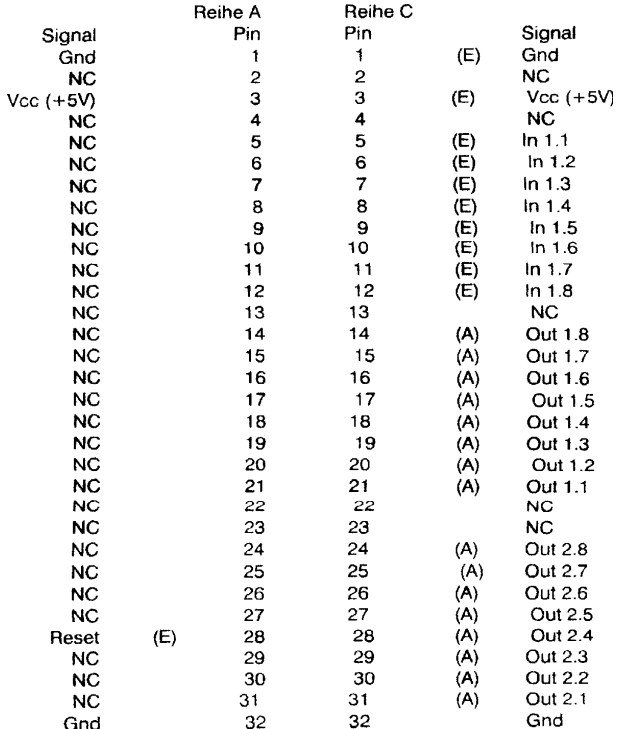

### **4.2 Signal d'E/S**

Le signal d'E/S permet la connexion simple de détecteurs, relais, électrovannes etc... par l'intermédiaire d'un câble connectable à vis. L'alimentation nécessaire de +24V est placée à l'extérieure et connectée à la borne +24V et GND.

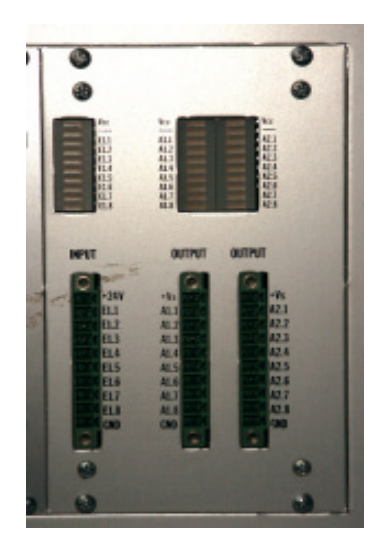

### **4.2.1 Signaux d'entrée**

L'extension d'E/S propose à l'utilisateur, 2 signaux d'entrée isolés optoélectriquement. Comme le montre le schéma ci-après, les entrées sont connectées avec une diode Zener et une résistance. Donc 2 entrées égales à l'alimentation des signaux d'entées de +24V. Pour le contrôle optoélectrique des entrées, des DEL sont placées.

Schéma 10 : Signaux d'entrées de l'extension d'E/S.

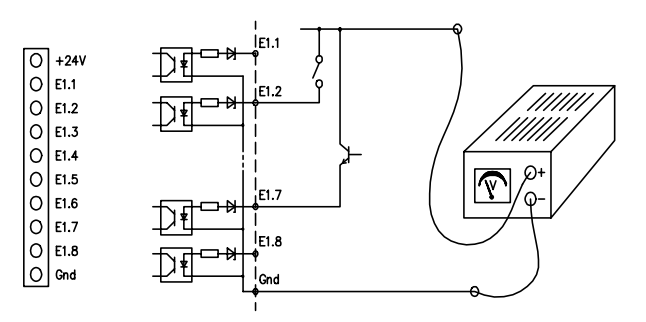

La transformation des entrées résulte de l'extraction de l'adresse de port ( 65531 ).

### **4.2.2 Signaux de sortie**

Les signaux de sortie de l'extension d'E/S sont commandés par des relais à contact. Les relais utilisés supportent une charge de 50V pour un courant de 300mA. Grâce à la structure 8 bits de la carte d'interface, les 16 sorties sont subdivisées en 2 ports 8 bits. Les adresses de port seront donc :

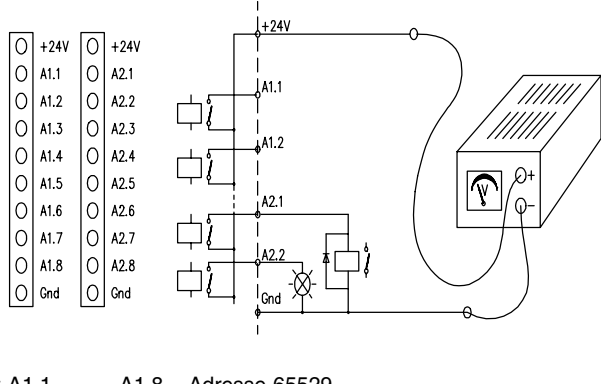

Port A1.1 ......... A1.8 Adresse 65529 Port A2.1 ..........A2.8 Adresse 65530

Pour le contrôle optoélectrique, le signal d'E/S dispose de LED, lesquelles brillent avec les sorties.

### **4.3 Mémoire externe**

Pour la mémorisation externe d'une zone de données, la carte d'interface en connexion avec la carte d'E/S, assiste l'utilisation d'une carte de mémoire. La carte de mémoire, avec une mémoire RAM de 32 Kbits et une batterie intégrée, chargera le contenu entier de la RAM de la carte d'interface et peut-être réécrite grâce au bouton «µP-RESET» de la face avant du boîtier.

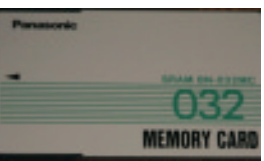

### **5. logiciel I5drv**

A la livraison de la carte d'interface, est compris la disquette de I5drv, version UI5.C. Il s'agit ici d'un logiciel qui reste chargé en résident dans la mémoire principale du PC et reçoit pour vous comme utilisateur quelconque par exemple, l'interpolation et la communication du mouvement des axes, la gestion du système, la communication avec le matériel etc... La fonctionnalité du programme sera traité en détail dans «programme de la carte d'interface».

### **CARTE DE PUISSANCE POUR MOTEUR PAS A PAS ISEL.**

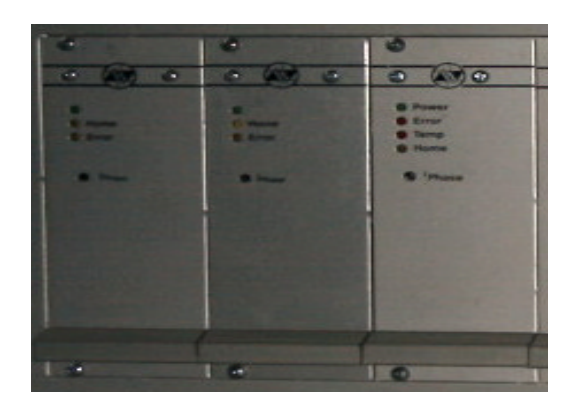

**\*Etage de puissance bipolaire pour moteur pas à pas 2(4) phases.**

**\*Un tension d'alimentation de +50V à +90V.**

**\*Réglage du courant constant avec un onduleur 20kHz. \*Courant de phase maximum 6A.**

**\*Protection du court-circuit de l'étage de sortie**

**\*Fonctionnement Plein / demi régime réglable.**

**\*Signal d'entrée «Boost» pour la préaccentuation du courant de phase pendant l'accélération et pendant la plage de freinage.**

**\*Carte Euro avec face avant. \*Insertion dans le bloc avec fiche DIN 41492. \*Connecteur de carte, DIN41612, F24/H7**

La carte de puissance pour moteur pas à pas UM56 est un étage de sortie bipolaire de puissance pour moteur pas à pas 2(4) phases avec une phase réglable en courant jusqu'à 6A.

Celle-ci est fabriquée avec une nouvelle technique IGBT de la carte de puissance, montés sur les signaux de sens et de cycle, un module de commutation synchrone pour des mouvements de rotation proportionnels du moteur pas à pas connecté. Grâce à un réglage de courant cyclique avec une fréquence de 20 kHz, le moteur aura un fonctionnement optimal et à faible bruit.

Pour le pilotage de la carte sont utilisés des signaux pour le cycle, le sens, plein/demi régime ainsi que «boost» de courant, déconnexion de l'étage de sortie et reset.

L'étage de sortie de puissance dispose de circuits protecteur contre les surintensités, les élévations de température et les surtensions pour la protection des erreurs de manipulation.

Comme connecteur, il est mis sur la carte de commande, de dimensions 100x160 avec face 9TE, une fiche F24/H7, DIN 41612.

### **Description des signaux**

#### **Entrées (configurées actif-bas)**

**Cycle :** Chaque impulsion de cycle avec une largeur minimale de 5µs en entrée, commande un mouvement de rotation défini à 1,8° à plein régime et de 0,9° à demi régime.

**Direction :** Signal d'entrée pour la détermination du mouvement du moteur :

Signal H : Mouvement positif du moteur Signal L : Mouvement négatif du moteur

**Préaccentuation du courant :** Pour la préaccentuation des délais pendant la phase d'accélération du moteur, on peut élever le courant de phase de 30% grâce à un signal L sur l'entrée de «boost». Un signal haut commute un courant de fonctionnement normal, par conséquent le courant de phase est actif et réglable avec le potentiomètre de la face avant.

**Plein/demi régime de fonctionnement :** Entrée de détermination des modes de fonctionnement souhaités :

**Signal L :** Le moteur fonctionnera à pleine puissance.

**Signal H :** Le moteur fonctionnera à demie puissance.

**Déconnexion de l'étage de sortie :**Signal d'entrée permettant la déconnexion de l'étage de sortie de puissance : **Signal H :** étage de sortie actif. **Signal L :** étage de sortie autonome.

**Reset :** Un signal bas (L) en entrée coupe le séquenceur du moteur pas à pas et donc le moteur le moteur pas à pas relié. Après la connexion d'un signal haut (H), l'état de la phase du moteur pas à pas sera mis à une séquence de départ définie.

#### **Sorties**

**Home :** La sortie à collecteur ouvert «Home» indique un état de phase du moteur pas à pas stable. Elle peut, grâce à une activation du signal d'entrée, mettre en place un reset. Le transistor de sortie «ouvre» d'après ça, à chaque 4ème pas en plein régime et tous les 8 pas en demi régime.

#### **Problèmes :**

Pour l'apparition d'un problème de fonctionnent de la carte de commande avec la déconnexion de la carte de puissance, la sortie à collecteur ouvert met à la masse le signal de sortie. Un problème peur résulter d'un état de fonctionnement suivant :

\*Mauvaise tension de l'alimentation.

\*Surintensité sur la sortie du moteur à travers la masse, VCC et la fin de phase.

\*La température de dissipation est supérieure à 85°.

Un problème de fonctionnement optique sera indiqué grâce à la DEL «error».

#### **Réglage du courant :**

**Réglage du fonctionnement du courant** (Iphase)

Instrument de mesure : Instrument de mesure du courant alternatif. Capacité de mesure : courant alternatif.

Pour la détermination des courants de fonctionnement, l'instrument de mesure doit perte connecté en série avec la phase du moteur. Pendant que le moteur est piloté avec une fréquence de cycle de 400Hz en plein régime, le courant efficace du courant pourra être réglé progressivement à l'aide du potentiomètre de la face avant. cependant l'instrument de mesure n'indiquera que 66% du courant réel.

#### **Données techniques**

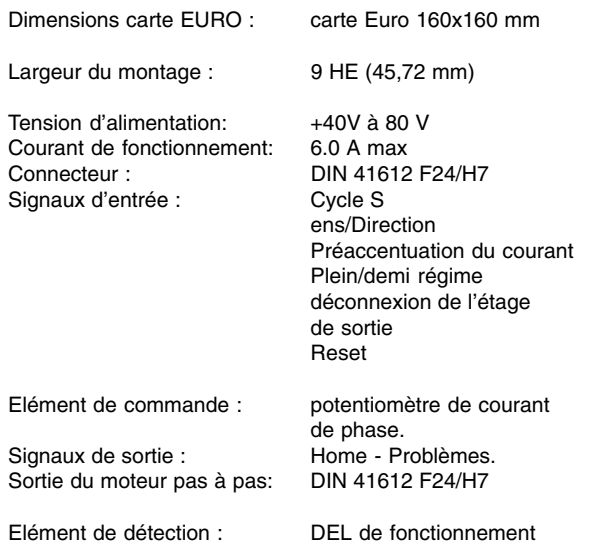

#### **Affectation du connecteur de la carte**

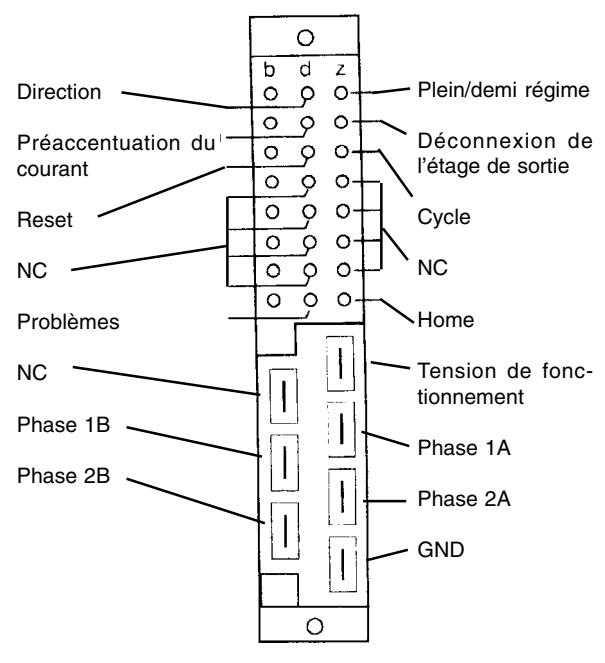

DEL de défaut.

Connecteur à fiche - Vue arrière -

### **Bloc de puissance ISEL, PB 600-C, PB 450-C, PB 300-C**

#### **Instructions de fonctionnement**

**Table des matières**

- **1. Description**
- **1.1 Tension du moteur**
- **1.2 Tension disponible I**
- **1.3 Tension disponible II**
- **1.4 Mécanisme de sécurité**
- **2. Branchement et mise en service**

**2.1 Montage et branchement des blocs de puissance PB xxx-C**

- **2.2 Connecteur à fiche**
- **2.2.1 Connecteur X1**
- **2.2.1.1 Signaux de sortie**
- **2.2.1.2 signaux d'entrée**
- **2.2.2 Connecteur X2**
- **2.2.3 Connecteur X3**
- **2.3 Statuts du bloc de puissance**
- **2.4 Pont (switch), dispositif de sécurité**
- **2.4.1 Pont (switch)**
- **2.4.2 Dispositifs de sécurité**
- **2.5 Tension de sortie AC 230V/50Hz**
- **2.6 Périmètre de livraison**

**3. Synoptique modulaire du bloc de puissance PB xxx-C**

**4. Règlements / Indication de sécurité**

**4.1 Règlements**

- **4.2 Normes des tensions d'alimentation des blocs de puissance**
- **4.3 Mode de protection**
- **4.4 Température ambiante**
- **4.5 Position de montage**

**5. Montage de base**

**5.1 Circuit de sécurité du bloc du bloc de puissance ISEL**

**Règlements et normes : Appendices 1**

par un ordre d'arrêt complet du contrôleur, réciproquement la mécanique

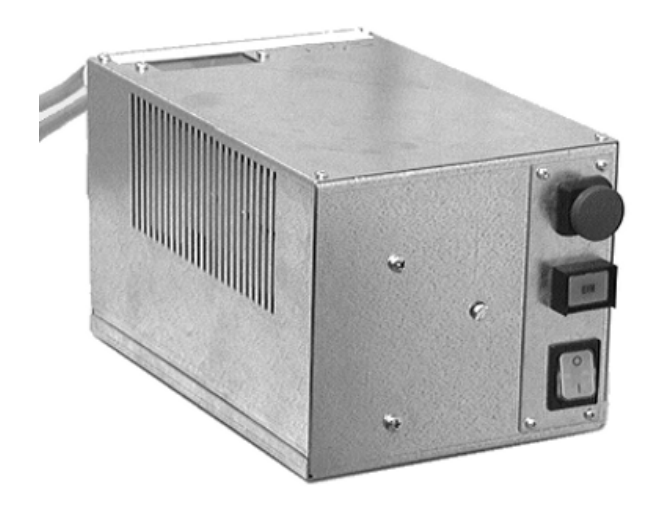

### **1. Description Les blocs de puissances ISEL PB xxx-C**

Ils intègrent à l'intérieur d'un carter en tôle d'acier, de dimensions 150x140x220, un transformateur à noyau torique avec limitation du courant à la fermeture et un filtre d'isolation, ainsi qu'une carte de circuit imprimé pour la mise en disposition des tensions de secours et les éléments fonctionnels rehaussant la sécurité. Les blocs de puissances sont disponibles en trois exécutions qui diffèrent de la taille de la tension de charge (tension d'alimentation de l'étage de sortie).

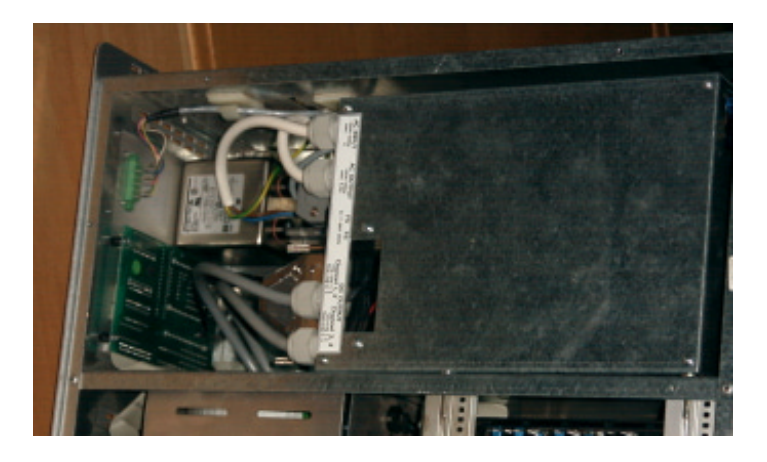

### **1.1 Tension du moteur**

Pour l'alimentation de l'étage de sortie est mis à disposition une tension continue à pente linéaire (redresseur de tension). La tension de sortie sera libérée grâce à un mécanisme de sécurité

### **2.2 Connecteur à fiches**

### **2.2.1 Connecteur à fiches X1**

Pour le raccord Pilotage / contrôle du signal de la carte individuelle de puissance (étage de sortie de puissance), le bloc de puissance dispose d'un connecteur à douilles 37 broches

#### **Affectation du connecteur :**

- 4, 8, 12, 16 Déconnexion de l'étage de sortie
- 22 Capteur fin de course
- 23 Déconnexion du capteur fin de course
- 24 Commande de déblocage
- 27 Zone de sécurité OK
- 31 Surveillance du Relais de charge
- 36 Optocoupleur

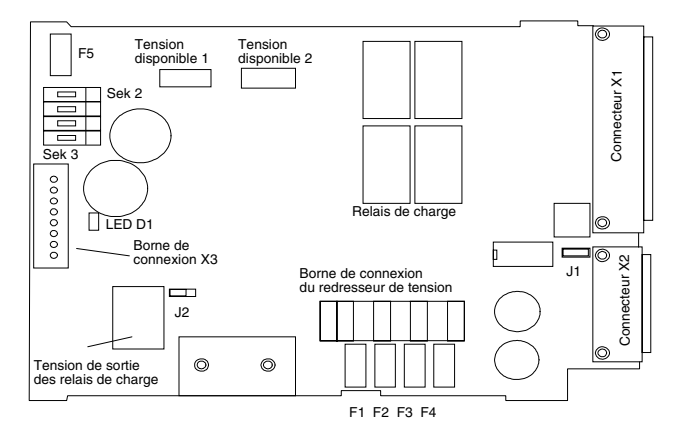

### **2.2.1.1 Signaux de sortie**

**+24V, GND :** Ici il s'agit de tensions de sortie de l'alimentation de secours I. La tension sert de référence de l'axe numérique ainsi que pour les optocoupleurs dans l'électronique de puissance.

Déconnexion de l'étage de sortie de puissance : Cette sortie sert pour déconnecter l'étage de puissance du moteur pas à pas. Le signal de puissance des blocs de puissance +24V, sera activé par le relais de charge de déconnexion (déconnexion de la tension d'alimentation de l'étage de sortie) de la puissance et transmis en parallèle sur toutes les cartes d'étage de sortie connectées.

**Déconnexion du capteur fin de course :** Le signal de sortie délivre un signal +24V par un court circuit de la surveillance des capteurs de fin de course. Un court circuit de cette sécurité de groupe est alors nécessaire si les axes numériques ont activé,

ou une erreur de manoeuvre, un ou plusieurs capteurs fin de course (capteurs de butée) (voir pour ceci «déconnexion du signal de sortie»)

**Circuit de sécurité OK :** Une tension de +24V sur la fiche 27 du connecteur X1 signal un état de fonctionnement : Redresseur de tension verrouillé. En l'occurrence, la tension de commande du Relais de charge est envoyée sur la fiche mâle du boîtier, la masse sur la borne 9 du connecteur X1 **Surveillance du relais de charge :** Ici, il s'agit d'une sortie +24V (Emetteur ouvert) d'un opto-coupleur, qui surveille le contact du relais de charge. Malgré la déconnexion du redresseur de tension (relais de sécurité déconnecté) et le relais de charge défectueux, la sortie envoie un potentiel +24V.

**Opto-coupleur X1 :** A propos de la sortie X1, il s'agit d'une signalisation de l'état du circuit de sécurité. La sortie Opto-coupleur est active (+24 connecté), si le montage en série de l'élément de réglage du rehausseur de sécurité est capable de fonctionner et ainsi actionne le bouton poussoir EIN pour commuter le relais de sécurité.

### **2.2.1.2 Signaux d'entrée**

Capteurs de fin de course : Les capteurs de fin de course des axes numériques ont pour rôle de limiter le déplacement des axes. Ils agissent sur le relais de la chaîne de sécurité du bloc de puissance et interrompent ainsi la commande de la tension d'alimentation des cartes de puissances connectées. Pour l'activation des relais, l'entrée du bloc de puissance est filée avec un signal +24V. L'ordre de pilotage de la tension permet la mise au repos des relais et par conséquent la coupure du mécanisme de sécurité.

Le signal d'entrée des capteurs de fin de course sera évalué seulement par une unité de puissance servo-moteur. Ici, tous les capteurs de fin de course de la platine d'accouplement des contrôleurs seront surveillées, et guidés comme signal sonore pour le bloc de puissance.

Commande de déblocage : Pour la surveillance de la fonction de disponibilité de la carte de puissance des servo et de l'ordinateur, le bloc de puissance attend un signal de validation. Le signal +24 V opère sur un relais du circuit de sécurité des blocs de puissance.

### **2.2.2 Connecteur X2**

Le connecteur à douille 15 broches permet le raccordement d'éléments commutateurs externes de réglage ou de sécurité. Par rapport à la place occupée

1 Interrupteur à clé (contact établit)\*\* 2 Bouton EIN (contact établit) 3 Bouton de sécurité (contact ouvert) 4 Contact de sécurité (contact ouvert) 5 Arrêt d'urgence (contact ouvert) 6 Relais de sécurité (GND) 7 Contact à potentiel libre 8 Relais de surveillance 9 Interrupteur à clé (contact établit)\*\* 10 Bouton EIN (contact établit) 11 Bouton de sécurité (contact ouvert) 12 Contact de sécurité (contact ouvert) 13 Arrêt d'urgence (contact ouvert) 14 Relais de sécurité (+24 V = actif) 15 Contact à potentiel libre

\*\* Evalué seulement par une unité de puissance servomoteur.

**Contact à clé :** Un contact branché entre X2.1 et X2.9 effectue le pontage de la surveillance des capteurs de fin de course. Ceci à pour effet, que l'activation du capteur de butée de l'axe numérique ne commande pas la tension de fonctionnement (Voir aussi le chapitre 2.2.1.2, Déconnexion du capteur de fin de course).

Pour l'utilisation d'un interrupteur à clé pour le pontage de la surveillance des capteurs de fin de course, il faut faire attention à ceci : tous dispositifs de protection des mouvements d'axe, sont déconnectés. Ceci peut, pendant la nonsurveillance du mouvement, commander le pilotage de la fonction de disponibilité des mouvements d'axes.

**Bouton EIN :** Un contact établit entre X2.2 et X2.10 commande le verrouillage du redresseur de tension (Alimentation de l'étage de sortie), tant que tous les éléments de fonctions de la chaîne de sécurité sont actif.

**Bouton de sécurité :** Un branchement entre les contacts X2.3 et X2.11, un interrupteur ouvert contribuant, effectue la mise hors tension de la tension de fonctionnement de l'étage de sortie. Le choix et la sélection de l'interrupteur doit résulter de la directive européenne EN 418. Malgré la non nécessité d'un contact de commutation, les contacts sont fermés par l'intermédiaire d'un pont.

**Contact de sécurité :** Un branchement entre les contacts X2.4 et X2.12, contact de commutation ouvert contribuant, effectue la mise hors tension de la tension de fonctionnement. Le choix et la sélection de l'interrupteur doit résulter de la directive européenne EN 418.Malgré la non nécessité d'un contact de commutation, les contacts sont reliés par l'intermédiaire d'un pont.

**Arrêt d'urgence :** Un branchement entre les contacts X2.4 et X2.12, contact de commutation ouvert d'un interrupteur d'Arrêt d'urgence contribuant, effectue la mise hors tension de la tension de fonctionnement. Le choix et la sélection de l'interrupteur doit résulter de la directive européenne EN 418.Malgré la non nécessité d'un interrupteur d'Arrêt d'urgence, les contacts sont raccordés par l'intermédiaire d'un pont.

**Relais de sécurité actif :** Ces sorties sont titulaire d'un potentiel de tension égal aux bobines des relais de charge interne. Ceci a pour conséquence d'imposer une tension de +24V sur la sortie X2.14 par un relais de charge mis en route, alors que l'on dispose d'un potentiel GND sur le contact X2.6.

**Contact à potentiel libre :** Les sorties X2.7 et X2.15 sont, su sein du bloc de puissance commandés sur un contact de relais ua potentiel libre, qui est fermé par la connexion d'un redresseur de tension (tension de fonctionnement de l'étage de sortie de puissance). En déconnectant le circuit de sécurité, le contact de commutation s'ouvre. Le contact raccordé peut faire intervenir la liaison du bloc de puissance dans le système de sécurité surclassé.

**Relais de sécurité :** Cette sortie commande cependant, par déconnexion du circuit de sécurité, un signal +24V (tension continue pulsante) sur les contacts défectueux des relais de commutation . Comme masse de référence, on utilise le contact X2.6.

### **2.2.3 Connecteur à fiche X3**

Les 8 broches du connecteur de la platine permettent le raccord des éléments de réglage suivants :

1-2 Bouton d'arrêt d'urgence 3-4 Bouton EIN 5-6 Interrupteur lumineux EIN (brille avec la déconnexion du relais de sécurité) 7-8 Interrupteur à clé

La fonction des éléments est identique à celle des éléments du connecteur 15 broches X2

En raccordant le bouton EIN, il est absolu de faire attention à être conforme aux réglementations de sécurité seulement

### **2.3 Détection de l'état du bloc de puissance**

Pour la détection des états de fonctionnement des capteurs de délimitation (Capteur de fin de course) des axes numériques, déblocage de fonctionnement de la servo-carte de puissance en tout cas l'état d'activation des domaines de sécurité, se trouve sur la carte de circuits imprimées des blocs de puissance diverse LED.

Description des différentes LED :

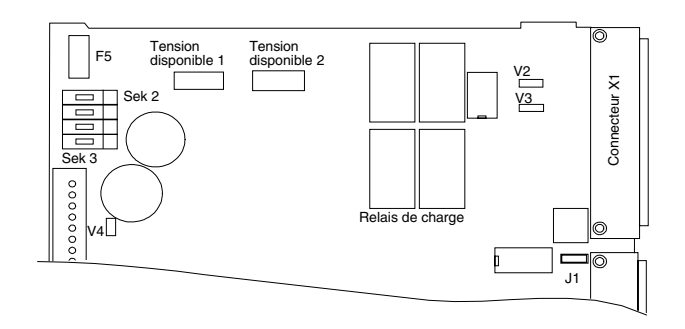

**V1 :** La LED V1 montre que la résistance de charge en parallèle avec le condensateur de redressement est connectée (Frein actif). Cet état de fonctionnement peut causer deux incidents :

\* Surtension du condensateur par exemple à cause du retour d'énergie des servomoteur continu.

\* Connexion de résistance de charge pour la décharge rapide de l'énergie stockée par le condensateur de redressement après la déconnexion du circuit de sécurité.

**V2 :** La LED V2 signalise que la totalité des entrées des capteurs de fin de course est active.

**V3 :** La LED V3 brille aussitôt qu'un signal +24V est placé sur le signal d'entrée de déclenchement de fonctionnement et à cela l'étage de sortie de puissance renvoie son état de fonctionnement. L'entrée opère directement dans le circuit de sécurité du bloc de puissance.

**V4 :** Pour la détection du déclenchement de fonctionnement du circuit de sécurité, le bloc de puissance dispose de la LED V4. Elle s'allume quand les organes de commandes suivant, contrôlant la sécurité, sont actifs :

\* Interrupteur d'Arrêt d'urgence (contact ouvert)

\* Interrupteur de sécurité (par exemple contact du capot) (contact ouvert)

\* Interrupteur d'Arrêt d'urgence (interne)

\* Contact de sécurité (par exemple rangée de fenêtre) (contact ouvert)

### **2.4 Pont (switch), dispositifs de sécurité**

### **2.4.1 Pont (switch)**

La platine de pilotage du bloc de puissance dispose de 3 pont codés qui permettent le réglage du bloc de puissance sur les différentes conditions de fonctionnement.

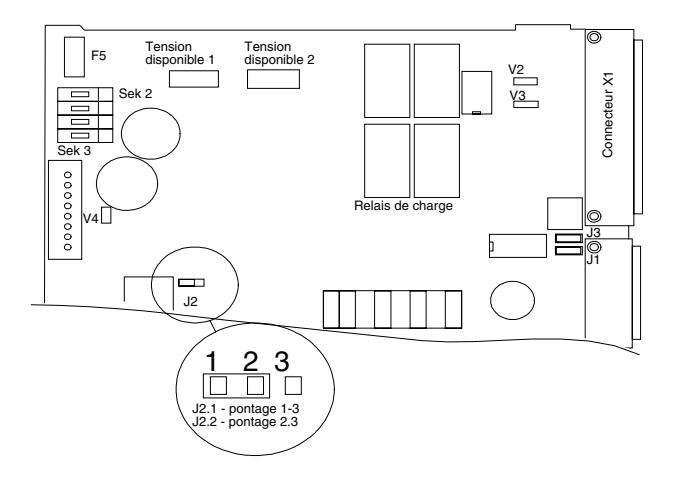

**Pont (switch) J1 :** Le connecteur de codes J1 a la tâche de préparer le raccord d'un bouton EIN externe sur le connecteur X2. Conformément au décret de sécurité de la machine le redresseur de tension ne doit être connecté qu'à travers un seul bouton EIN, il est donc absolu de faire attention après le pont de J1, que le bouton EIN de la face avant ne puisse plus commander (démontez le bouton de puissance du connecteur X3, Enlevez le bouton de commande, etc...).

Pont (switch) J2 : Le pont de code J2 permet à l'utilisateur de déterminer le temps de commutation du relais d'entrée (voir chapitre 2.5). Il peut choisir entre les deux états de fonctionnement suivants :

**\* J2.1 :** Le relais de sortie est relié chroniquement avec le relais de charge du bloc de puissance. La tension de sortie (AC 230V/50Hz) sera activée grâce au relais de sécurité.

**\* J2.2 :** La connexion de pontage «2» raccorde le relais de sortie immédiatement au transformateur relié.

**Pont (switch) J3 :** Ce pont est prévu pour une éventuelle extension et une utilisation des bloc de puissance connectés.

### **2.4.2 Dispositifs de sécurité**

Fusibles de sécurité F1 à F4 : La prise de tension du redresseur de tension résulte de 4 blocs de connexion WAGO distinct. A ceux-ci peuvent être adaptés 4 étages de sortie de puissance. Comme protection des surcharges des sorties de tension, chaque bloc connecteur est connecté à un fusible de sécurité. Il s'agit de fusible FKS avec une valeur nominale de 5A.

Fusibles de sécurité F5 et F6 : Les fusibles F5 et F6 sont insérés dans la sortie de ligne du contact du relais (voir chapitre 2.5) et protègent ainsi le relais contre les surcharges. Il s'agit de deux fusibles IEC-127 avec une valeur nominale de 4A.

Capteur de température T1 : A propos de T1, Il s'agit d'un capteur de température à l'intérieur des enroulements primaires du transformateur à noyau torique. Ce capteur est inactif jusqu'à une température de 120°. Après refroidissement du transformateur à 60°,le capteur de température connecte à nouveau la tension d'alimentation du transformateur. Consécutivement, grâce à la commutation des relais de sécurité, une connexion automatique de la tension du moteur sera effectuée comme prévention.

La bobine primaire du transformateur de puissance est simplement connectée avec un capteur de température de surcharge, il doit s'ensuivre, au montage du bloc de puissance, une additionnelle protection par fusible du primaire. Par le raccord direct de l'installation intérieure, une protection par fusible du primaire est garantie grâce à cet élément de protection (16A). Au montage du bloc de puissance dans un système de pilotage (par exemple armoire de distribution), une protection du primaire doit être prévue. Sur ce point sont utilisées des protections justifiées par IEC-127. Le fusible de sécurité de valeur nominale de 8A doit présenter une certaine caractéristique de commutation.

**Capteur de température T2 :** Il s'agit d'un capteur de température à l'intérieur des enroulements secondaires 2 (tension disponible 2)du transformateur de puissance. La température de réponse des capteurs est de 120°.

**Capteur de température T3 :** Il s'agit d'un capteur de température à l'intérieur des enroulements secondaires 3 (tension disponible 1)du transformateur de puissance. La température de réponse des capteurs est de 120°.

### **2.5 Tension de sortie AC 230V/50Hz**

Pour le pilotage d'un instrument supplémentaire externe (Tension d'entrée AC 230V/50Hz, 4A max), le bloc de puissance dispose d'une sortie spécial. Cette sortie est commutée grâce à un relais de commutation, qui est couplé électroniquement avec le relais de sécurité du circuit de protection. La tension de sortie est disponible en premier, quand toutes les zones de sécurité sont actives. La sortie de tension est protégée par deux fusibles de protection T4,0AH 250V (5x20mm, IEC-127).Comme connecteur un câble de transmission PVC 3 conducteurs est prévu, qui est emmené hors du boîtier par un raccord à vis PG-11. Pour le montage de la sortie de transmission une transmission double isolée est utilisée avec un conducteur de section transversale de 1mm. Le diamètre du câble doit être du PG-9 de 4-8mm.

### **2.6 Livraison**

La livraison du bloc de puissance PB xx-C comprend :

\*Le bloc de puissance avec le cordon de puissance d'une longueur de 0,5m.

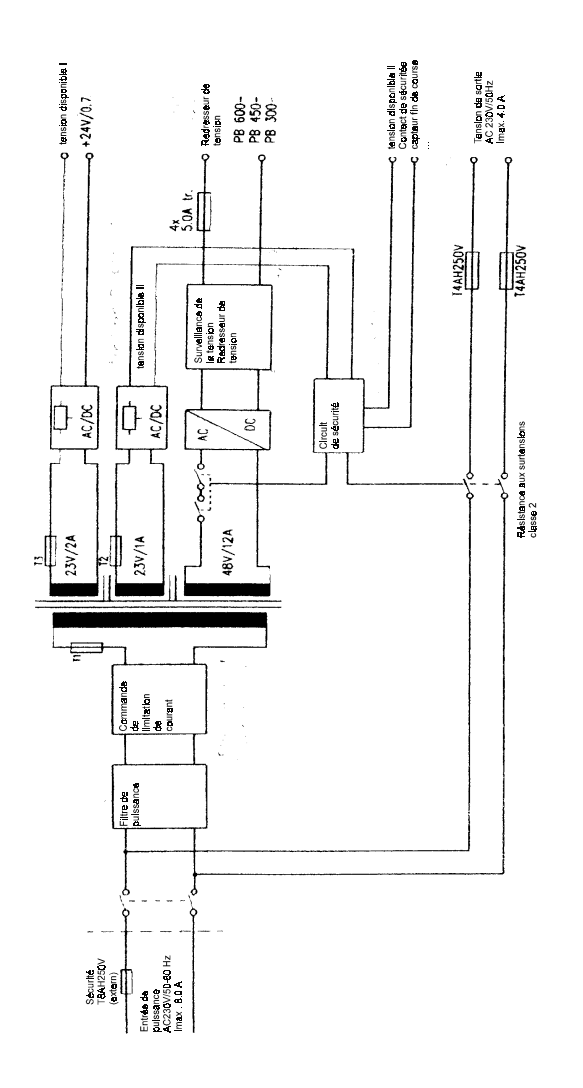

### **4. Règlements / Indications de sécurité**

### **4.1 Règlements**

Pour la conception et le montage du bloc de puissance, il faut se référer aux règlements suivants :

#### **\* VDE 0160**

Equipement des installations à fort courant avec du matériel électronique.

**\* VDE 0113 (EN 60 204)** partie 1 (édition 1992) Equipement électrique de machines industrielles.

**\* EN 292** partie 1 et 2 Sécurité des machines

**\* EN 954** partie 1

### **4.2 Indications de sécurité de la tension d'alimentation des blocs de puissance**

Pour la tension d'alimentation nécessaire pour le bloc de puissance :

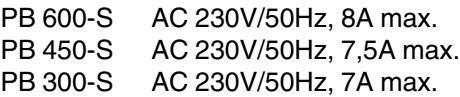

Le transformateur de puissance dispose au primaire d'un capteur de température, avec une température de réponse de 120°. Au raccord du bloc de puissance, des protections par fusibles supplémentaires au primaire sont implantées par l'utilisateur. Pour le raccord direct à l'installation intérieur, Un fusible de protection au primaire est garanti grâce à cet élément de protection (16A). Au montage du bloc de puissance dans un système de commande (par exemple Armoire de distribution), un fusible de protection supplémentaire au primaire doit être prévu. On utilise comme justification des protections, la norme IEC-127. La ligne d'alimentation est amené dans le bloc de puissance à travers un connecteur à vis PG-9 (rayon de serrage : 4 à 8 mm). La ligne de connexion est réalisée avec une double ligne isolée.

### **4.3 Mode de protection**

Le bloc de puissance est construite avec le mode de protection IP00

#### **4.4 Température ambiante**

Le bloc de puissance est dimensionné pour un fonctionnement à une température ambiant maximum de 40°C.

### **4.5 Position de montage**

Conditionné grâce au dispositif de fixation du transformateur de puissance de la platine de fixation, seul un montage couché et horizontal du bloc de puissance est possible.

### **5. Montage de base**

### **5.1 Circuit de sécurité du bloc de puissance ISEL**

P 17

Annexe 1 : Règlements et normes

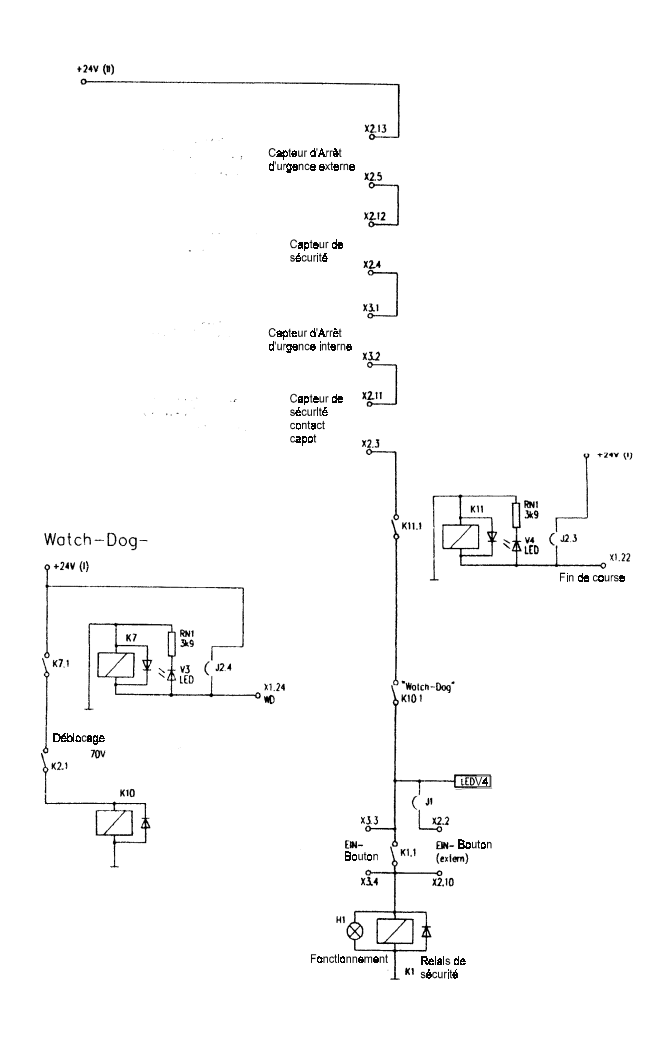

# **Commande pour la programmation CNC et DNC des cartes isel**

# **Table des matières**

![](_page_20_Picture_131.jpeg)

### **1 / Programmation en mode DNC**

Le mode DNC est un mode de programmation direct .

Pour pouvoir travailler et envoyer des commandes à l'interface isel il faut vous raccorder avec un cordon série (utiliser celui qui est livré avec le matériel isel) et le connecter sur un des ports série (port aussi utilisé par la souris) RS 232 de votre PC.

vous pouvez travailler de plusieurs façons différentes :

- vous utilisez le logiciel isel de positionnement PAL-PC

- vous utilisez le logiciel isel de positionnement PRO-PAL ou I5EIN

(syntaxe identique pour les 2 programmes )

- vous envoyez directement les codes ASCII à la carte interface à l'aide d'un programme

(les exemples seront en basic)

#### **1.1 / Déclaration du nombre d'axes**

C'est la première commande à envoyer à l'interface isel avec PAL-PC ou en direct.

#### **En Direct ( BASIC )**

![](_page_21_Picture_448.jpeg)

@08 (seulement pour IMC4) axe a rotatif

#### **les combinaisons suivantes ne sont pas possibles :**

@00 , @02, @04, @09 Attention lorsque l'on utilise avec la carte IMC4 un 4ème axe il faut initialiser les 3 axes xyz et l'axe «a» séparément avant tout mouvement.

#### **Exemple complet en BASIC:**

100 open «com1:9600,N,8,1,DS,CD»as #1 110 print #1, «@07»:gosub 1000 120 stop 1000 if loc(1)<1 then goto 1000 1010 a\$=input\$(1,1) 1015 if a\$= «0» then return 1020 print «erreur carte:»;a\$ 1030 stop **PAL-PC** #axis xyz; pour 3 axes

#### **PRO-PAL ou I5EIN**

configuré dans le logiciel

**explication du programme en BASIC:**

ligne 100 : ouverture du port de communication : com1 avec une vitesse de transmission de 9600 Bauds. le port série est affecté à un fichier #1.donc tout ce qui sera écrit dans le fichier #1 avec la commande print sera envoyé vers le port de communication 1.

Vous pouvez remarquer un sous programme appelé par la commande gosub 1000 qui à pour fonction de lire à chaque fin d'instruction ce que la carte interface isel renvoi (on l'appelle l'accusé de réception).

En effet à chaque fois que l'on envoi un ordre, une commande, la carte interface nous renvoi le caractère «0» si elle a bien prie en compte cette commande et un autre caractère si elle ne comprend pas l'ordre demandé !

#### **1.2 / Effectuer une référence sur les**

#### **axes**

(positionnement de(s) l'axe(s) à la position origine machine) **en Direct ( BASIC )**

@0R1 1 axe x @0R2 1 axe x @0R3 2 axes xy @0R4 1 axe x @0R5 2 axes xz @0R6 1 axe x @0R7 3 axes xyz @0R8 (seulement pour IMC4) axe a rotatif

l'ordre pour une référence @0R7 est le suivant : axe z , y, x **exemple complet en BASIC:** 100 open «com1:9600,N,8,1,DS,CD»as #1 110 print #1, «@07»:gosub 1000 115 print #1, «@0R7»:gosub 1000 120 stop 1000 if loc(1)<1 then goto 1000 1010 a\$=input\$(1,1) 1015 if a\$= «0» then return 1020 print «erreur carte:»;a\$ 1030 stop **PAL-PC** reference xyz; pour 3 axes

#### **PRO-PAL ou I5EIN**

REF XYZ pour 3 axes

#### **1.3 / vitesse de référence**

définir une vitesse différente pour les références machines

#### **en Direct ( BASIC )**

@0dvitx,vity,vitz il faut donner après @0d les vitesses des axes à redéfinir ex: @0d1000 (vitesse de 1000 Hz pour x) ex:@0d1000,1500,2000 (vitesse de 1000 Hz pour x, 1500 Hz pour y et 2000 Hz pour z).la vitesse est exprimée en Hz et doit être comprise entre 30 et 10 000 Hz **exemple complet en BASIC:** 100 open «com1:9600,N,8,1,DS,CD»as #1 110 print #1, «@03»:gosub 1000 112 print #1, «@0d3000,5000»:gosub 1000 115 print #1, «@0R7»:gosub 1000 120 stop 1000 if loc(1)<1 then goto 1000 1010 a\$=input\$(1,1) 1015 if a\$= «0» then return 1020 print «erreur carte:»;a\$

#### 1030 stop

**PAL-PC** #ref\_speed 3000,5000;

#### **PRO-PAL ou I5EIN**

#### à définir dans le logiciel **1.4 / Mouvement relatif**

Il existe 2 façons de piloter et de demander un mouvement , soit on travail en absolu et dans ce cas toutes les coordonnées sont par rapport au zéro machine soit on travail en relatif et les coordonnées sont par rapport à la position où l'on se trouve.

#### **en direct (BASIC)**

@0A coord x , vit x , coord y , vit y , coord z1 , vit z1 , coord z2 , vit z2 vous pouvez entrer 4 coordonnées avec 4 vitesses correspondantes au maximum si vous avez déclarez auparavant 3 axes avec la commande @07.

si vous n'avez déclaré qu'un axe avec la commande @01 la commande de déplacement relatif se limite à :

@0A coordx , vit x.

Si vous avez déclaré 3 axes il faudra quand même mettre toutes les valeurs pour x , y et z si une ou deux d'entre elles est nulle.

ex : (déclaration de 3 axes mais avec un seul mouvement sur x, une vitesse nulle doit être indiquée par 21 ! et non 0 !) la commande pour un déplacement de 1000 pas sur x avec une vitesse de 2000 Hz est la suivante :

#### @0A 1000,2000,0,21,0,21,0,21

comme vous l'avez peut être remarqué nous avons possibilité de donner deux valeurs de z afin de pouvoir faire deux mouvements différent avec des vitesses différentes sur la même commande . Cette commande est très utile notamment pour le perçage afin d'effectuer une approche rapide avant de percer .

Notez que le dernier mouvement z2 est toujours effectué après tous les autres même en interpolation 3D.

#### **exemple complet en BASIC:**

100 open «com1:9600,N,8,1,DS,CD»as #1 110 print #1, «@03»:gosub 1000 115 print #1, «@0A50,500,300,900»:gosub 1000 120 stop 1000 if loc(1)<1 then goto 1000 1010 a\$=input\$(1,1) 1015 if a\$= «0» then return 1020 print «erreur carte:»;a\$ 1030 stop **PAL-PC** move 50(500),300(900);

#### **PRO-PAL ou I5EIN**

il faut d'abord définir 2 vitesses car nous possédons deux commandes pour un mouvement relatif : MOVEREL X Y Z (et A avec la carte IMC4) FASTREL X Y Z (et A avec la carte IMC4) pour définir ces vitesse utilisez cette commande avant de demander un mouvement : FASTVEL (valeur) pour les mouvements FASTABS VEL (valeur) pour les mouvement MOVEABS ex : vel 500 MOVEREL X 50 vel 900 MOVEREL Y 300 si on veut faire une interpollation sur deux ou trois axes on ne peut avoir qu'une vitesse commune pour les axes ex: vel 500 MOVEREL X50 Y300

#### **1.5 / Mouvements Absolu**

Il existe 2 façons de piloter et de demander un mouvement , soit on travail en absolu et dans ce cas toutes les coordonnées sont par rapport au zéro machine soit on travail en relatif et les coordonnées sont par rapport à la position où l'on se trouve.

#### **en direct (BASIC)**

 $\overline{\textcircled{$\mathfrak{Q} \text{OM} $}}$  coord x , vit x , coord y , vit y , coord z1 , vit z1 , coord z2 , vit z2 vous pouvez entrer 4 coordonnées avec 4 vitesses correspondantes au maximum si vous avez déclarez auparavant 3 axes avec la commande @07.

si vous n'avez déclaré qu'un axe avec la commande @01 la commande de déplacement absolu se limite à :

#### @0M coordx , vit x.

Si vous avez déclaré 3 axes il faudra quand même mettre toutes les valeurs pour x , y et z si une ou deux d'entre elles est nulle.

ex : (déclaration de 3 axes mais avec un seul mouvement sur x, une vitesse nulle doit être indiquée par 21 ! et non 0 !) la commande pour un déplacement de 1000 pas sur x avec une vitesse de 2000 Hz est la suivante :

#### @0M 1000,2000,0,21,0,21,0,21

comme vous l'avez peut être remarqué nous avons possibilité de donner deux valeurs de z afin de pouvoir faire deux mouvements différent avec des vitesses différentes sur la même commande . Cette commande est très utile notamment pour le perçage afin d'effectuer une approche rapide avant de percer .

Notez que le dernier mouvement z2 est toujours effectué après tous les autres même en interpollation 3D.

#### **exemple complet en BASIC:**

100 open «com1:9600,N,8,1,DS,CD»as #1

#### 110 print #1, «@03»:gosub 1000

115 print #1, «@0M50,500,300,900»:gosub 1000

120 stop

1000 if loc(1)<1 then goto 1000

1010 a\$=input\$(1,1)

- 1015 if a\$= «0» then return
- 1020 print «erreur carte:»;a\$ 1030 stop

#### **PAL-PC**

moveto 50(500),300(900);

#### **PRO-PAL ou I5EIN**

il faut d'abord définir 2 vitesses car nous possédons deux commandes pour un mouvement absolu : MOVEABS X Y Z (et A avec la carte IMC4) FASTABS X Y Z (et A avec la carte IMC4) pour définir ces vitesse utilisez cette commande avant de demander un mouvement : FASTVEL (valeur) pour les mouvements FASTABS VEL (valeur) pour les mouvement MOVEABS ex : vel 500 MOVEABS X 50 vel 900 MOVEABS Y 300 si on veut faire une interpollation sur deux ou trois axes on ne peut avoir qu'une vitesse commune pour les axes ex: vel 500 MOVEABS X50 Y300

### **1.6 / connaître la position**

Après de nombreux mouvements il est possible de connaître la position des axes de la machine

Cette commande n'est disponible que si on utilise la commande en direct en BASIC (par ex) ou en mode terminal avec PAL-PC.

PRO-PAL et I5EIN vous indique toujours la position dans une fenêtre. **en direct (BASIC)**

#### @0P

si on envoi sur la voie série cette commande la carte interface isel nous renvoie 18 caractères en mode 3 axes et 24 caractères avec la carte IMC4 en mode 4 axes!

Il faut donc les décoder pour trouver les coordonnées de x y et z. (éventuellement «a»)

ex : la carte interface en mode 3 axes nous renvois 18 caractères

accusé de réception = 00010002000FFFFFFE

cette valeur est à séparer en 3 partie de 6 caractères : 000100 02000F FFFFFE

pour position x pour position y pour position z

ces valeurs ne sont pas en décimal, il faut donc les convertir car pour l'instant ce sont des valeurs en hexadécimal. valeur décimal valeur HEXA

![](_page_22_Picture_431.jpeg)

28 1C

exemple pour convertir : 1C donne 28 en décimal car il faut multiplier par 16 le 1 =16 et C=12 16+12=28 soyons plus précis : FFFF donne : F F F F \*4096 \*256 \*16 \*1<br>(16<sup>3</sup>) (16<sup>2</sup>) (16<sup>1</sup>) (10  $(16^3)$ ) (16<sup>1</sup>) (16<sup>0</sup>)  $F=15$ donc FFFF=(15\*4096)+(15\*256)+(15\*16)+(15\*1)=65535 si la carte nous renvoie : 000B00044000000FFE nous avons pour x : 000B00 donc 11\*16<del>°</del> = 2816 nous avons pour y : 044000 donc (4\*16<sup>4</sup>)+(4\*16<sup>3</sup>)= 278528 nous avons pour z : 000FFE donc (15\*16²)+(15\*16')+(14\*16º)= 4094 **PAL-PC** uniquement en mode terminal @0P

**PRO-PAL ou I5EIN** uniquement en mode terminal @0P

### **1.7 / Redéfinir un point zéro (origine machine)**

Il est pratique de travailler en ABSOLU car toutes les coordonnées sont par rapport à un point dans l'espace.

Une fonction permet de redéfinir le point zéro absolu ( au lieu du zéro machine)

#### **en direct (BASIC)**

c'est la position actuelle où l'on se trouve qui est pris en compte pour un nouveau zéro absolu.

Il n'est pas possible de donner directement des coordonnées, il faut se positionner au nouveau point avec les commandes de déplacement précédentes avant de redéfinir le point.

@0n7 pour les 3 axes

on peut définir un nouveau point zéro absolue par axe:

@0n1 pour l'axe X

@0n3 pour les axes xy

@0n2 pour l'axe Y @0n5 pour les axes xz

@0n4 pour l'axe Z

@0n6 pour les axes yz Notez qu'une commande référence après un changement de point zéro absolu n'affecte pas le fait que la machine retournera au zéro machine et

#### non pas au nouveau point défini.

**exemple complet en BASIC:**

100 open «com1:9600,N,8,1,DS,CD»as #1

110 print #1, «@03»:gosub 1000

111 print #1, «@0r3»:gosub 1000

112 print #1, «@0A1000,2000,100,2000»:gosub 1000

113 print #1, «@0n3»:gosub 1000 114 print #1, «@0A100,2000,100,2000»:gosub 1000

120 stop

1000 if loc(1)<1 then goto 1000 1010 a\$=input\$(1,1)

1015 if a\$= «0» then return 1020 print «erreur carte:»;a\$ 1030 stop

#### **PAL-PC**

#### null xyz; pour 3 axes **PRO-PAL ou I5EIN**

Nous avons plus de possibilités avec PRO-PAL ou I5EIN:

Il est possible évidemment de redéfinir un point zéro absolu à la position actuelle où l'on se trouve mais on peut aussi donner les coordonnées de ce nouveau point zéro absolu et d'annuler aussi ce nouveau , 3 commandes sont donc disponibles:

![](_page_23_Picture_478.jpeg)

### **1.8 / Redéfinir Le plan de travail**

Cette fonction est utile si l'interface isel ne possède pas de fonction 3D, c'est le cas des interfaces isel 4.0 Il est donc possible de réaliser des interpolations linéaires sur un autre plan que xy. **en direct (BASIC)** @0e0 pour plan xy (standard)

@0e1 pour plan xz @0e2 pour plan yz **exemple complet en BASIC:** 100 open «com1:9600,N,8,1,DS,CD»as #1 110 print #1, «@07»:gosub 1000 111 print #1, «@0e2»:gosub 1000 112 print #1, «@0M20,200,30,900,33,900,0,21»:gosub 1000 120 stop 1000 if loc(1)<1 then goto 1000 1010 a\$=input\$(1,1) 1015 if a\$= «0» then return 1020 print «erreur carte:»;a\$ 1030 stop **PAL-PC** line yz; pour un plan de travail yz

**PRO-PAL ou I5EIN** PLANE XY (XZ,YZ)

### **1.8 / travail en 3D**

Cette fonction n'est pas possible avec les cartes interfaces isel 4.0 Il est donc possible de réaliser des interpolation linéaires en 3D, c'est à dire sur 3 axes en même temps, nous appelons ce type de mouvements des trajectoires 3D.

#### **en direct (BASIC)**

@0z1 pour activer les interpolations 3D

@0z0 pour désactiver les interpolation 3D ( par défaut)

### **PAL-PC**

pour activer les interpolations 3D set3doff; pour désactiver les interpolation 3D (par défaut)

#### **PRO-PAL ou I5EIN**

Par défaut il est possible d'effectuer des trajectoires 3D car les commandes permettent d'effectuer soit un mouvement sur un seul axe ou sur plusieurs.

ex : (cet exemple effectue un mouvement sur X et Y puis sur Z) MOVEABS X100 Y100 MOVEABS Z100 (cet exemple effectue un mouvement sur X et Y et Z en même temps) MOVEABS X100 Y100 Z100

### **1.9 / Lire des données**

Il est possible de lire des données avec un code envoyé a à la carte isel. voir plus loin les explications sur les entrées/sorties.

#### **en direct (BASIC)**

@0b(adresse)

certaines adresses bien précise correspondent à des fonctions telles que lecture des entrées , des contacteurs éventuels ...

cette fonction permet par exemple de vérifier si le capot de la MBP ou MSF (Machine d'usinage isel avec électronique isel) est fermé, ouvert ....

on peut aussi lire des entrées (capteurs) sur les systèmes avec électronique de 4.0 ou 5.0 , c'est donc utile pour effectuer des automatismes conditionnés par des entrées, nous disposons de 8 entrées sur les cartes 4.0 et 5.0 avec l'extension E/S.

**PAL-PC** @0b(adresse) en mode terminal **PRO-PAL ou I5EIN** RESBIT (adresse).(valeur)

### **2 / Envoyer des données**

Il est possible d'envoyer des données avec un code envoyé a à la carte isel.

voir plus loin les explications sur les entrées/sorties.

**en direct (BASIC)** @0B(adresse),(valeur)

certaines adresses bien précise correspondent à des fonctions telles que lecture des entrées , des contacteurs éventuels ...

cette fonction permet par exemple de vérifier si le capot de la MBP ou MSF (Machine d'usinage isel avec électronique isel) est fermé, ouvert ....

on peut aussi lire des entrées (capteurs) sur les systèmes avec électronique de 4.0 ou 5.0 , c'est donc utile pour effectuer des automatismes conditionnés par des entrées, nous disposons de 8 entrées sur les cartes 4.0 et 5.0 avec l'extension E/S.

**PAL-PC** @0B(adresse) en mode terminal **PRO-PAL ou I5EIN** SETPORT (adresse=valeur) SETBIT (adresse).(valeur)

### **2 .1 / changer le n° d'une carte**

les cartes interfaces isel possèdent un numéro d'affection, par défaut le n° est 0, comme vous l'avez peut être remarqué lorsque vous envoyez des commandes (@0...) aux cartes isel vous mettez toujours un n°, par défaut c'est 0.

En effet il est possible d'envoyer des codes à différentes cartes configurées avec des n° différents.

On a la possibilité de changer les codes.

#### **en direct (BASIC)**

@0G(nouveau n°)

les numéros possibles sont de 0 à 9 , nous pouvons donc envoyer des commandes à 10 cartes isel différentes.

#### **PAL-PC**

@0G1 pour l'appareil n°1 les commandes suivantes seront : @1... **PRO-PAL ou I5EIN**

#### non disponible

### **2 .2 / interpollation circulaire**

cette fonction n'est pas disponible pour les cartes 4.0

#### **en direct (BASIC)**

il faut tout d'abord définir dans quel sens on va effectuer l'interpollation circulaire.

c'est la commande @0f0 ou @0f-1 pour effectuer l'interpollation circulaire dans le sens horaire ou dans le sens trigonométrique.

une fois le choix de direction il reste à commander l'interpollation circulaire: @0Y (B),(V),(D),(Xs),(Ys),(Rx),(Ry)

B: c'est la valeur en pas de la longueur de l'arc

V: c'est la vitesse d'exécution en Hz

D: paramètre d'interpollation (ce nombre est dépendant du point de départ de l'interpollation circulaire, du rayon et de la direction) ce nombre est très important pour avoir un cercle de bonne qualité, afin d'être sûr du bon pilotage des moteurs pas à pas sans résonnance et lissé de la meilleure façon qu'il soit.

**Détermination du paramètres D: Définition du quadrant :** 2/ 1 ——————/——————— 3/ 4 entre 0° et 90° 1er quadrant entre 90° et 180° 2ème quadrant entre 180° et 270° 3ème quadrant

entre 270° et 360° 4ème quadrant **quadrant de départ : 1er quadrant sens trigonométrique RX=-1/RY=1** r2 -X(X+1)-Y(Y-1) D= ————————————————— 2 **sens horaire RX=1/RY=-1**  $-(r^2-X(X-1)-Y(Y+1))$ D= —————————————————  $\overline{2}$ **quadrant de départ : 2ème quadrant sens trigonométrique RX=-1/RY=-1**

 $-(r^2-X(X+1)-Y(Y+1))$ D= —————————————————

 $\overline{2}$ **sens horaire RX=1/RY=1** r2 -X(X-1)-Y(Y-1)

D= ————————————————— 2 **quadrant de départ : 3ème quadrant sens trigonométrique RX=1/RY=-1**

```
r2
-X(X-1)-Y(Y+1)
D= —————————————————
      \overline{2}
```

```
sens horaire RX=-1/RY=1
       -(r^2-X(X+1)-Y(Y-1))
```
D= —————————————————  $\circ$ 

```
quadrant de départ : 4ème quadrant
```
**sens trigonométrique RX=1/RY=1** -(r2 -X(X-1)-Y(Y-1))

```
D= —————————————————
```
 $\overline{2}$ **sens horaire RX=-1/RY=-1**

r2 -X(X+1)-Y(Y+1) D= —————————————————

#### $\overline{2}$

**calcul de B**

B=4\*rayon ((angle de d'arrivée\*Pi/180)-(angle de départ\*Pi/180))/Pi **calcul de XS et YS**

Xs = rayon\*cos(angle de départ\*Pi/180)

Ys = rayon\*sin(angle de départ\*Pi/180)

vue la complexité de commande il est préférable de créer un programme qui calcul les bons paramètres.

#### **PAL-PC**

difficilement exploitable @0Y (B),(V),(D),(Xs),(Ys),(Rx),(Ry)

#### **PRO-PAL ou I5EIN**

avant de commencer il faut définir le plan de travail avec PLANE 4 commandes sont disponibles : CWABS/CCWABS/CWREL/CCWREL ABS et REL veulent dire respectivement Absolu et Relatif , on peut donc travailler en relatif et en absolu pour effectuer une interpollation circulaire. CWABS/CCWABS I... J... X... Y... Z... (A....)

CWREL/CCWREL I... J... X... Y... (Z...A....)

un cercle ou un arc démarre toujours au point ou l'on est positionné, les coordonnées à indiquer sont le centre du cercle avec I et J (I=valeur x du centre et J= valeur y du centre du cercle ou de l'arc dans un plan XY, attention donc dans les autres plans I c'est l'abscisse du plan et J l'ordonné du plan choisi avec la fonction PLANE) on donne ensuite la valeur du point d'arrivé avec X,Y et Z (attention au plan de travail) en valeur absolu ou relatif suivant la fonction CWABS ou CWREL

Noté que CW veut dire sens horaire et CCW sens trigonométrique.

### **2 .3 / commander les fonctions de commande de la carte isel**

Les cartes de commande isel possèdent toujours des boutons en face avant pour arrêter un programme, suspendre un programme et purger un programme.

Une fonction permet ces 3 commandes

#### **en direct (BASIC)**

Il n'y a pas de commande spécifique mais il faut envoyer sur le port série des caractères spéciaux .

on envoie en fait la valeur ASCII d'un nombre décimal

chr\$(253) Pour effectuer un stop

chr\$(254) Pour effectuer un microReset chr\$(255) Pour suspendre

**PAL-PC**

chr (253) ...

**PRO-PAL ou I5EIN** pas d'équivalent (gérer par logiciel)

### **2 .4 / Les entrées sorties en détails**

Afin de bien comprendre comment gérer les E/S disponibles suivant les cartes de commandes isel , nous allons revoir en détails les procédures complètes .

#### **LES ENTREES**

8 entrées sont disponibles sur la plupart des cartes (IMC4 différent) nous ne pouvons pas en général lire l'état d'une entrée mais lire l'état de toutes les entrées.

avant de continuer nous allons faire un bref rappel sur les conversion binaires, hexadécimal et décimal.

Prenons un mot binaire codé sur 8 bit (correspond à l'état de 8 entrées) 01001001 (donc entrée 1 , 4 et 7 activée)

**en décimal ce mot binaire fait :**

0 1 0 0 1 0 0 1

27 26 25 24 23 22 21 20  $64 + 8 + 1 = 73$  en décimal

on ne prend en compte que les valeurs ou le bit=1

on additionne ensuite les valeurs correspondantes pour trouver la valeur décimal

#### **en Hexadécimal ce nombre décimal fait :**

![](_page_25_Picture_548.jpeg)

73

il faut qu'un multiple de 16 soit juste au dessous de 73.

16\***4**=64 (16\*5=80 trop grand)

73-64=**9** (c'est le reste)

donc le chiffre hexadécimal est 49.

les cartes isel nous renvoient une valeur hexadécimal pour nous indiquer la valeur des entrées.

#### **ex: la carte isel nous renvoie 1C**

il nous faut convertir cette valeur en binaire afin d'en déduire la valeur de chaque entrée.

un mot en hexa n'est pas codé comme le binaire mais comme ceci :

0 0 0 0 0 0 1 C 16<sup>7</sup> 16<sup>6</sup> 16<sup>4</sup> 16<sup>3</sup> 16<sup>2</sup> 16<sup>1</sup> 16<sup>0</sup> nous savons que C=12 donc pour trouver la valeur décimal il suffit de multiplier la valeur hexa par le coefficient . (161 \*1)+(160 \*12)=28

si nous avions 5C le calcul aurait été: (161\*5)+(160 \*12)=92 combien fait 28 en binaire ? 0 0 0 1 1 1 0 0  $2^7 2^6$ 2<sup>5</sup> 2<sup>4</sup> 2<sup>3</sup> 2<sup>2</sup> 2<sup>1</sup> 2<sup>0</sup>

#### 16+8+4 donc les entrées 3,4 et 5 sont actives

#### **en direct (BASIC)**

#### @0b65531

l'accusé est renvoyé en hexadécimale sur 2 ou 4 caractères, les deux derniers sont important car la valeur en hexadécimale est codé sur 2 caractères, au maximum la carte renvoie FF c'est à dire 255 en décimal et 11111111 en binaire donc toutes les entrées sont actives.

il faut décoder cette information.voir précédemment.

#### **exemple en basic**

100 open «com1:9600,N,8,1,DS,CD»as #1

110 print #1, «@07»:gosub 1000

112 print #1, «@0b65531»:gosub 2000

120 stop

1000 if loc(1)<1 then goto 1000

1010 a\$=input\$(1,1)

1015 if a\$= «0» then return

1020 print «erreur carte:»;a\$

1030 stop

2000 b\$=input\$(4,1) 2100 print «valeurs entrées en hex»;b\$

**PAL-PC**

#### @0b65531

#### **Avec la carte IMC4**

Nous pouvons aussi grâce à la commande de lecture des entrées vérifier certaines valeurs d'environnement des machines type MBP et MSF **@0b1**

si la réponse est 00 le capot est ouvert et 01 le capot est fermé **@0b2**

si la réponse est 00 la broche arrêtée 01 est en marche **@0b3**

si la réponse est 00 pas de puissance moteur 01 puissance active

#### **LES SORTIES**

Nous possédons 16 sorties sur les cartes isel équipés d'E/S.Elles sont divisées en 2 groupes de 8 sorties car le mot binaire est codé sur 8 bit. pour les commander il suffit d'envoyer une valeur décimal correspondant à un mot binaire qui lui correspond à l'état des sorties.

si nous voulons activer la sortie 3 et 4 du premier groupe de 8 sorties. 0 0 0 1 1 0 0 0

- - $2<sup>4</sup>+2<sup>3</sup>$  = 24 à envoyer pour activer les sorties 3 et 4

#### **en direct (BASIC)**

@0B65529,valeur décimal (0 à 255) @0B65530,valeur décimal (0 à 255)

l'adresse 65529 correspond au port de sortie du 1er groupe A1 et l'adresse 65530 correspond au port de sortie du 2ème groupe A2.

voir précédemment pour les correspondances décimal-binaire.

#### **exemple complet en basic**

100 open «com1:9600,N,8,1,DS,CD»as #1

110 print #1, «@07»

120 print #1, «@0B65529,255»

cet exemple allume toutes les sorties du groupe 1 A1.

#### **PAL-PC**

@0B65529,valeur décimal (0 à 255) @0B65530,valeur décimal (0 à 255)

#### **PRO-PAL ou I5EIN**

Avec PRO\_PAL ou I5EIN il est beaucoup plus facile de gérer les sorties car on peut envoyer à l'adresse de sortie une valeur décimal, hexadécimal ou binaire.

SETPORT A1=100101B (binaire) SETPORT A1=42D (décimal) SETPORT A1=F2H (héxa) ex: pour activer les sorties du groupe 2 (A2) 1 , 3 et 4 il suffit d'entrer cette commande en binaire: SETPORT A2=1101B **Différence avec la carte IMC4**

@0B0,(0 à 255) sortie utilisateur @0B1,0 ou 1 validation du capot

@0B2,0 ou 1 mise en route broche

@0B3,0 ou 1 mise sous tension moteurs

**Fonctions spécifiques :**

sur certaines machines ou modèles de rack nous avons des commandes spécifiques utilisables seulement sur un matériel donné:

**pour le démarrage broche ou activation du relais de sortie sur la EP1090 :**

@0h1 ou @0h0 (marche ou arrêt)

**Pour activer ou désactiver le frein magnétique d'une avance linéaire avec une électronique compatible :** @0g1 ou @0g0 (actif / désactivé)

#### **3 / programmer en mode CNC**

Nous allons aborder une autre façon de programmer et d'envoyer des codes aux cartes isel qui dispose de mémoire, il est aussi possible de stocker sur des cartes mémoires des programmes sur les cartes isel munies de cette option.

Nous n'aborderons pas ces fonctions avec PRO-PAL ou I5EIN car le téléchargement, le travail en mode DNC ou CNC est géré par ces logiciels (option dans le programme lorsque l'on envoie les codes).

un code spécifique @0i pour le début de mise en mémoire, un code 9 pour la fin de mise en mémoire et un code facultatif @0S qui permet de démarrer le programme, mais il est possible de démarrer le programme en appuyant sur le bouton start de la face avant de la carte isel.

#### **exemple en basic :**

100 open «com1:9600,N,8,1,DS,CD» as #1 110 print#1, «@03»:gosub 1000 120 print#1, «@0i»:gosub 1000 130 print#1, «0 50,100,40,100»:gosub 1000 140 print#1, «9»:gosub 1000 150 print#1, «@0S»:gosub 1000 1000 if loc(1)<1 then goto 1000 1010 a\$=input\$(1,1) 1015 if a\$= «0» then return **équivalent en PAL-PC :**

#axis xy; move 50(100),40(100); stop.

#### #start

Comme vous l'avez peut être remarqué les codes envoyés après la commande de mise en mémoire @0i diffèrent quelque peu de ceux que nous venons de voir en mode DNC.

En mode CNC tous les codes envoyés à la carte isel sont différents mais plus court dans la syntaxe.

à cet effet nous allons voir les correspondances des codes DNC et CNC. **Correspondance des codes DNC et CNC**

![](_page_26_Picture_255.jpeg)

![](_page_26_Picture_256.jpeg)

d'autres fonctions sont disponibles uniquement pour les commandes CNC

#### : **9, 3, 5**

**commande 9 :**

commande pour indiqué la fin de mise en mémoire **commande 3 :**

commande qui permet d'effectuer des répétitions sur un nombre de commandes définis.

syntaxe :

3 (nbre de répétitions),(nbre de commandes précédentes à refaire) **commande 5 :** commande pour effectuer une temporisation. syntaxe : 5 (valeur de 0 à 32767)

# **Index**

#### **Symboles**

#axis xyz 3 #ref\_speed 4 #start 16 @07 3 @0A 5 @0B 10, 15 @0b 10, 14 @0d 4 @0e 9 @0G 11 @0g 16 @0h 16 @0i 16 @0M 6 @0n 8 @0P 7 @0R7 4 @0S 16 @0Y 11 @0z 9 3 17 3D 9 5 17 9 17

### **A**

adresse 10

### **C**

chr 13 CNC 16 Code CNC 17 Code DNC 17 codes DNC et CNC 17 correspondances des codes 16 CWABS/CCWABS 12 CWREL/CCWREL 12

#### **D**

Différence avec la carte IMC4 15 DNC 3 donnée 10

#### **E**

E/S 14 EP1090 16

#### **F**

FASTABS 6 FASTREL 5 FASTVEL 5 fonctions de commande 13 Fonctions spécifiques 16 frein magnétique 16

### **I**

interface 3 interpollation circulaire 11, 12 interpollations 3D 9 interpollations linéaires 9

### **L**

LES ENTREES 14 LES SORTIES 15 line 9 lire des entrées 10

#### **M**

MBP et MSF 15 mémoire 16 mode CNC 16 mouvement 6 move 5 MOVEABS 6 MOVEREL 5 moveto 6

#### **N**

null 8 numéro d'affection 11

### **P**

plan 9 PLANE 9 programmation direct 3

### **R**

REF XYZ 4 reference xyz 4 relais de sortie 16 RESBIT 10 RS 232 3

### **S**

sens horaire 13 sens trigonométrique 13 set3d 9 SETBIT 10 SETPORT 10, 15 stop. 16

### **T**

téléchargement 16

### **V**

valeur décimal 7 valeur HEXA 7 VEL 5

### **W**

WPCLEAR 8 WPZERO 8 WPZEROABS 8

### **Z**

page 28

zéro absolu 8